# **Taller de Periscope i Facebook Live i Instagram Live**

Sílvia Llombart

[www.silviallombart.net](http://www.silviallombart.net/)

Correu: sllombart@gmail.com

Twitter: @sllombart

Facebook: https://www.facebook.com/silviallombartcomunicacio

# **Objectius de la sessió d'avui**

- Què és: Periscope, Facebook Live i Instagram Live?
- Avantatges i desavantatges
- Com els pots fer servir en la teva empresa.
- Com funciona Periscope
- Com funciona Facebook Live?
- Com funciona Instagram Live?
- **Consells**
- Comencem a retransmetre!

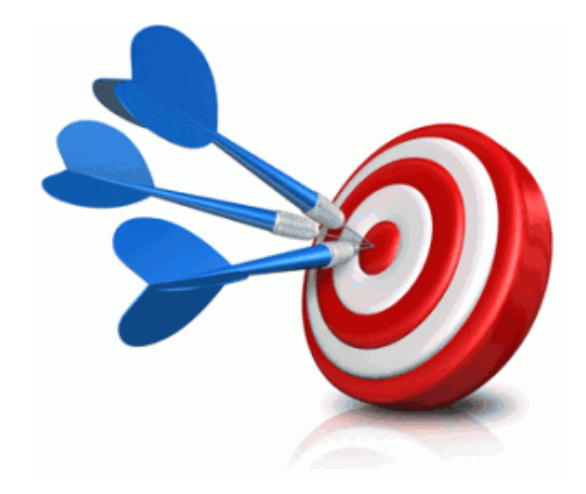

# **Comencem!**

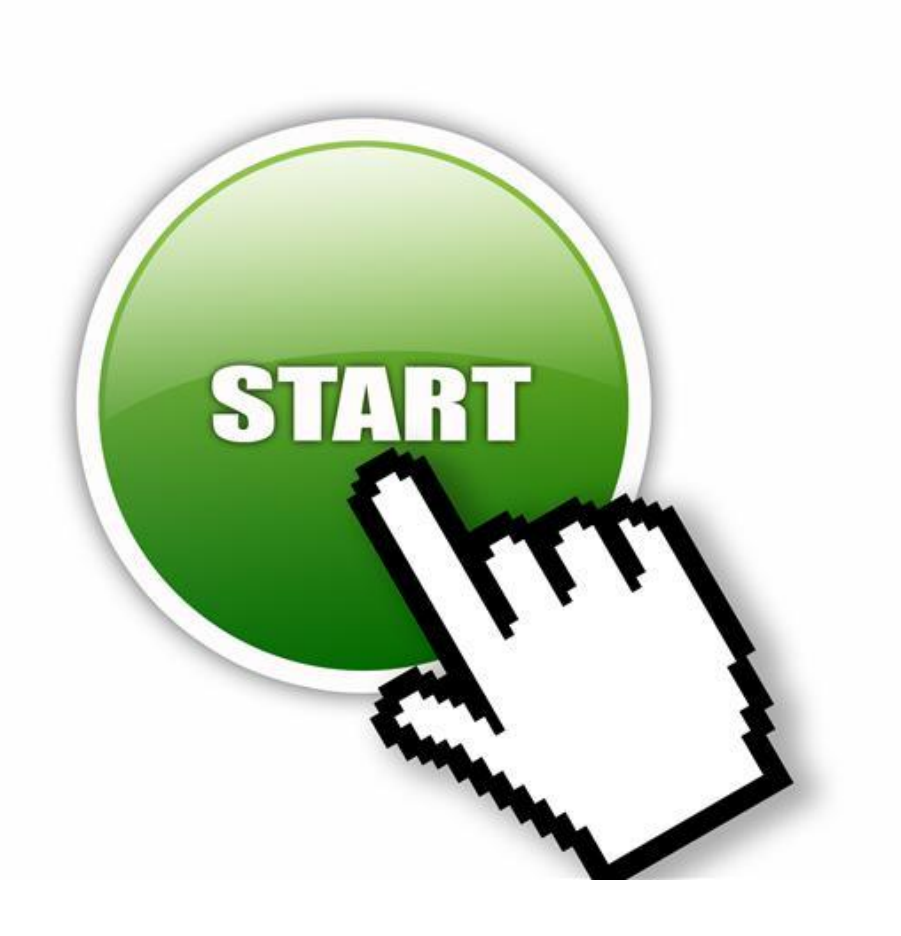

# **Què són Periscope, Facebook Live i Instagram Live?**

• Aplicacions que ens permeten fer vídeo en directe i compartir-ho amb tothom

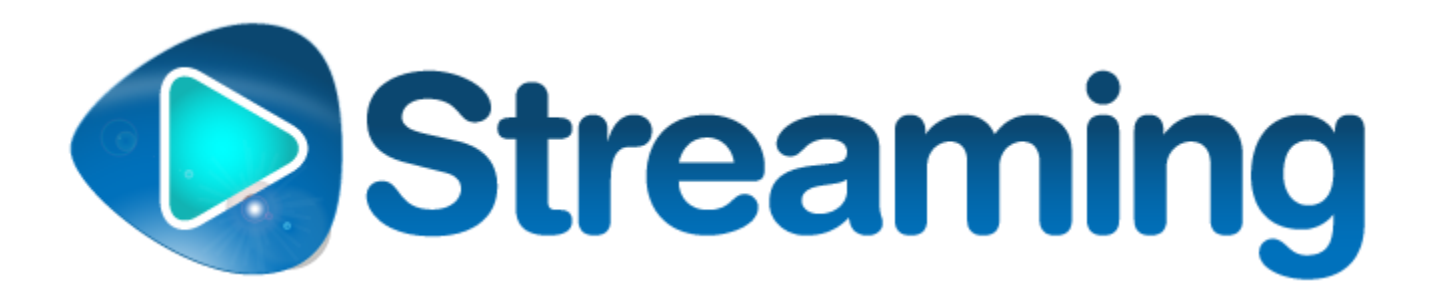

#### **Periscope i Facebook Live: molt similars**

• Periscope: La gent que ho veu pot posar cors (m'agrada) i fer comentaris.

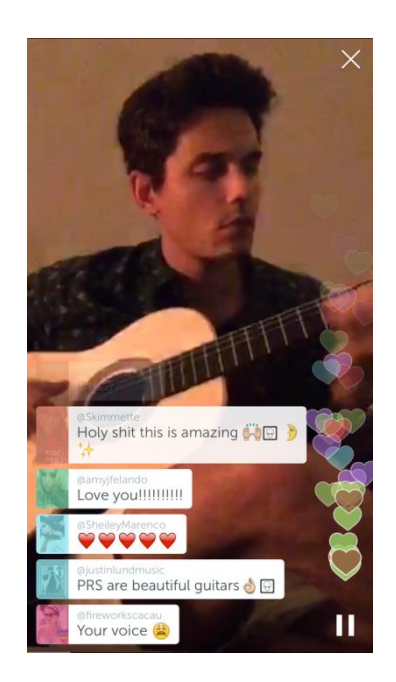

• Facebook live: La gent que ho veu pot posar cors, m'agrada i caretes i fer comentaris.

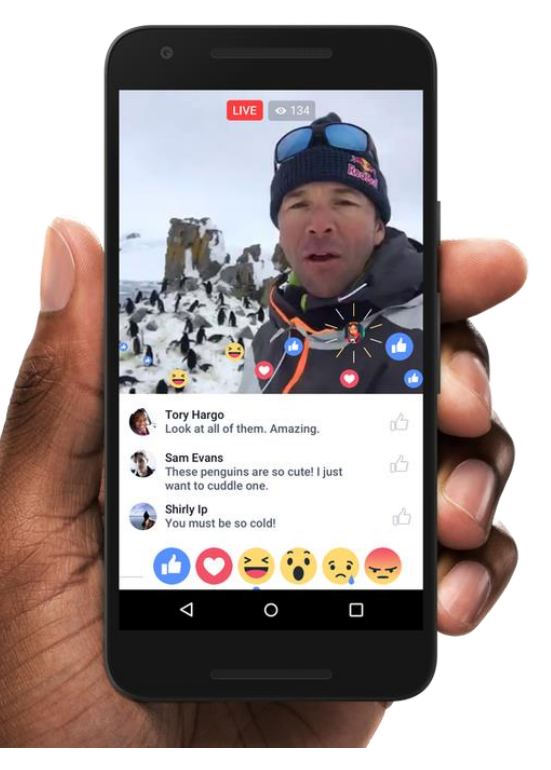

# **Instagram stories: 24 hores**

- Molt diferent als posts d'Instagram. No perfecció. Naturalitat.
- Vídeo en directe, la gent pot fer comentaris. Un cop acabat el directe pots decidir deixar-lo al Stories 24 hores. Després desapareix.
- No es veu al teu perfil.
- També fotos i vídeos de 10 segons : pots posar filtres, stickers, dibuixar, escriure, etc.
- Pots fer enquestes.

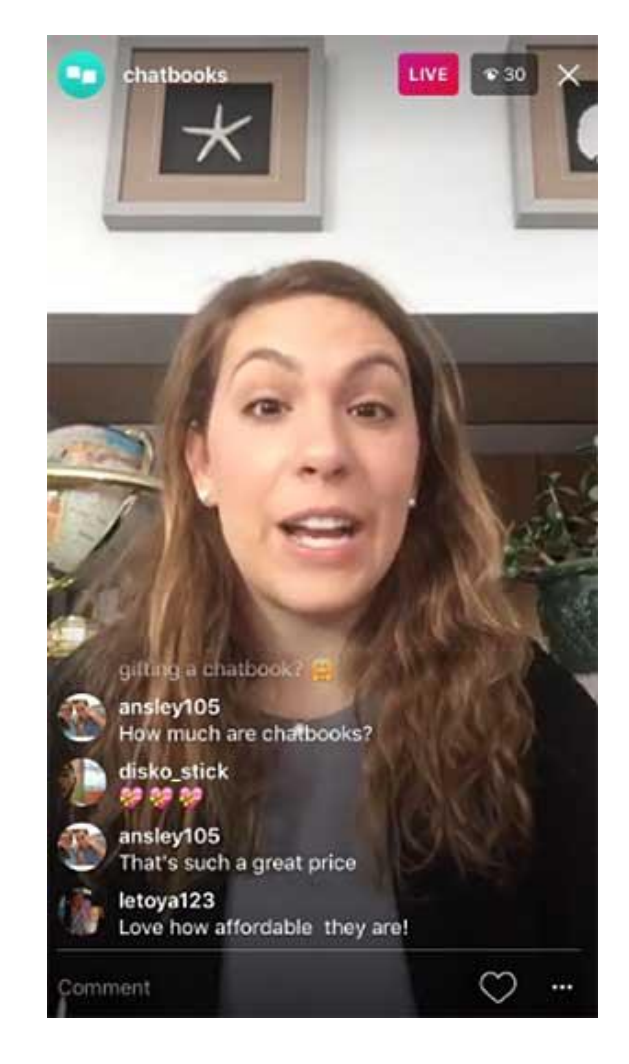

# **Periscope**

• Per fer-la servir t'has de baixar l'aplicació

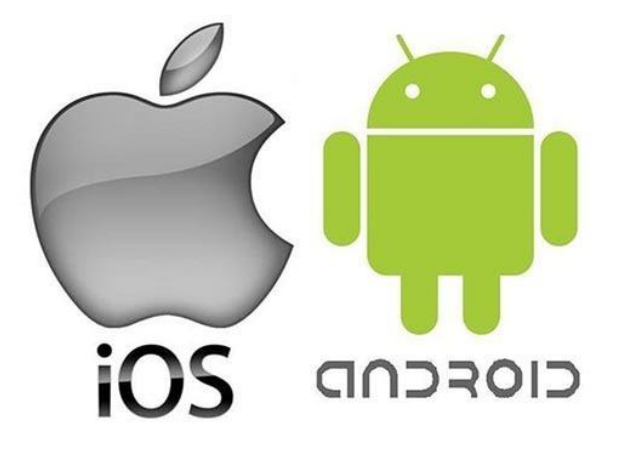

• També podem retransmetre en directe des de Twitter

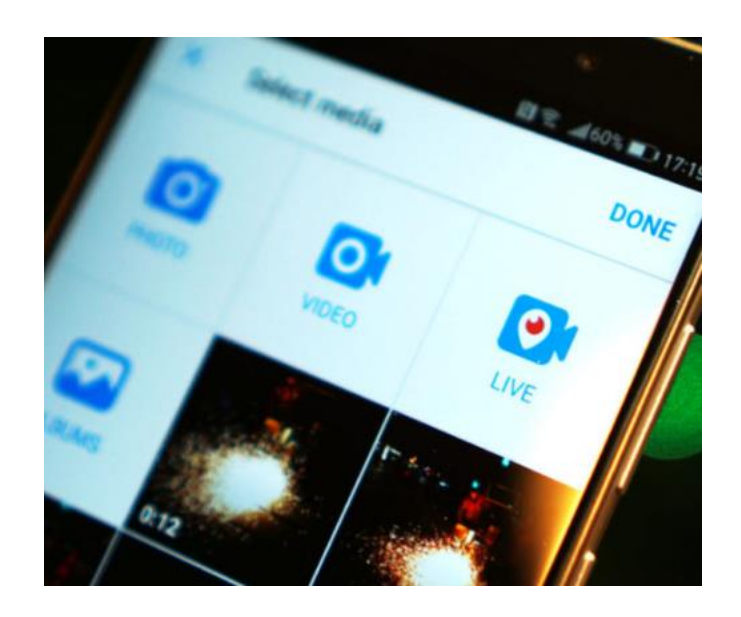

# **Facebook Live**

• Per fer-la servir ho fas des de la teva pàgina de Facebook

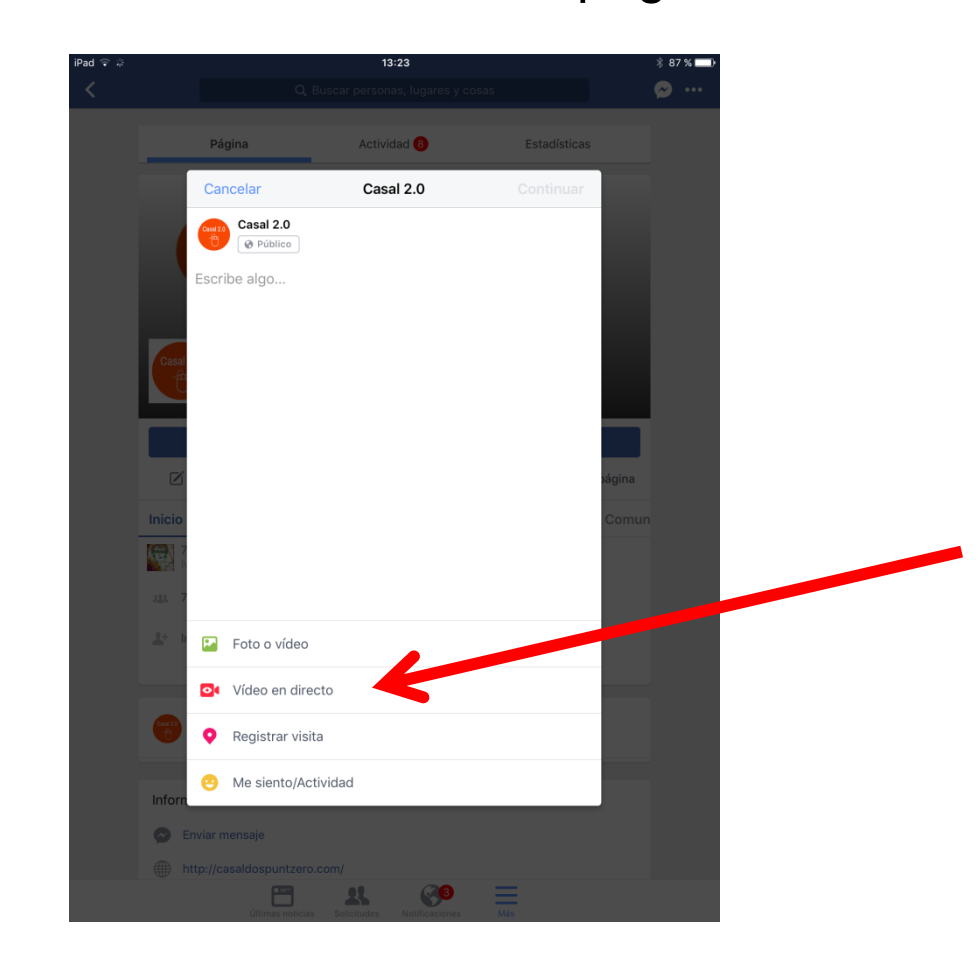

#### **Instagram Stories - Live**

- Has de fer clic a la càmera o signe "+" a dalt de les stories, a dalt de tot d'Instagram.
- Seguir instruccions.

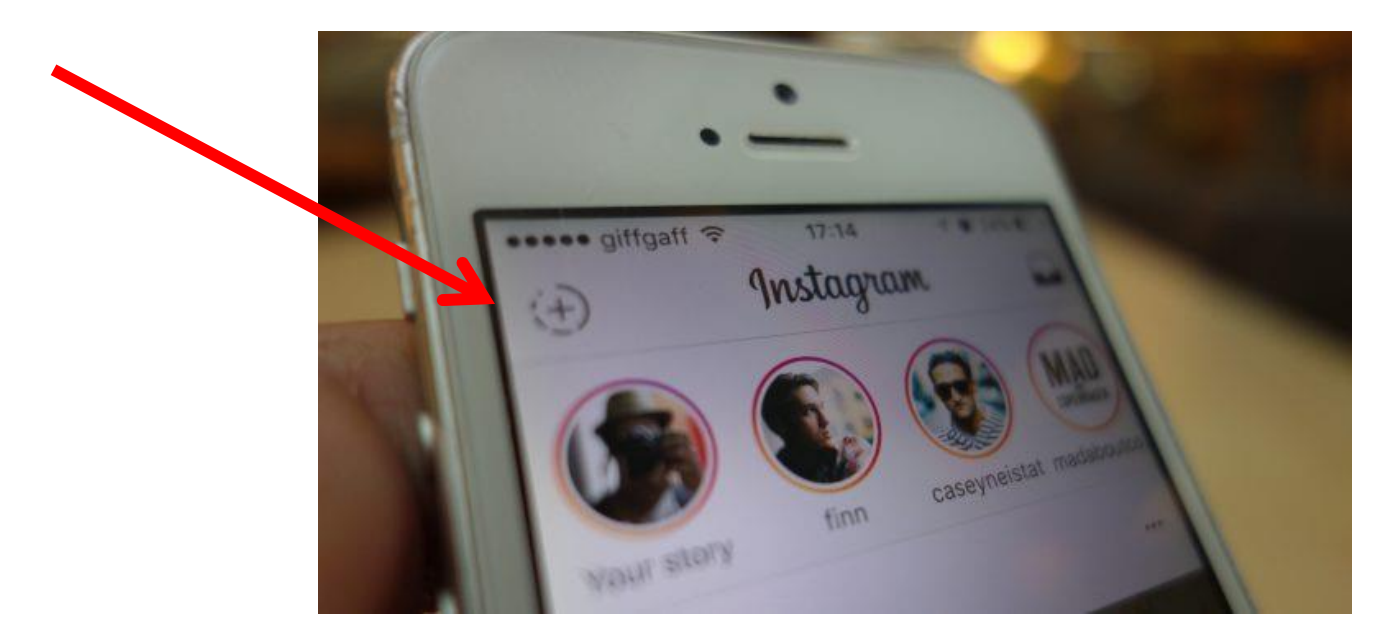

# **Història Periscope**

• La idea va néixer el 2013 a la plaça Taksim, on hi era Kayvon Beykpour.

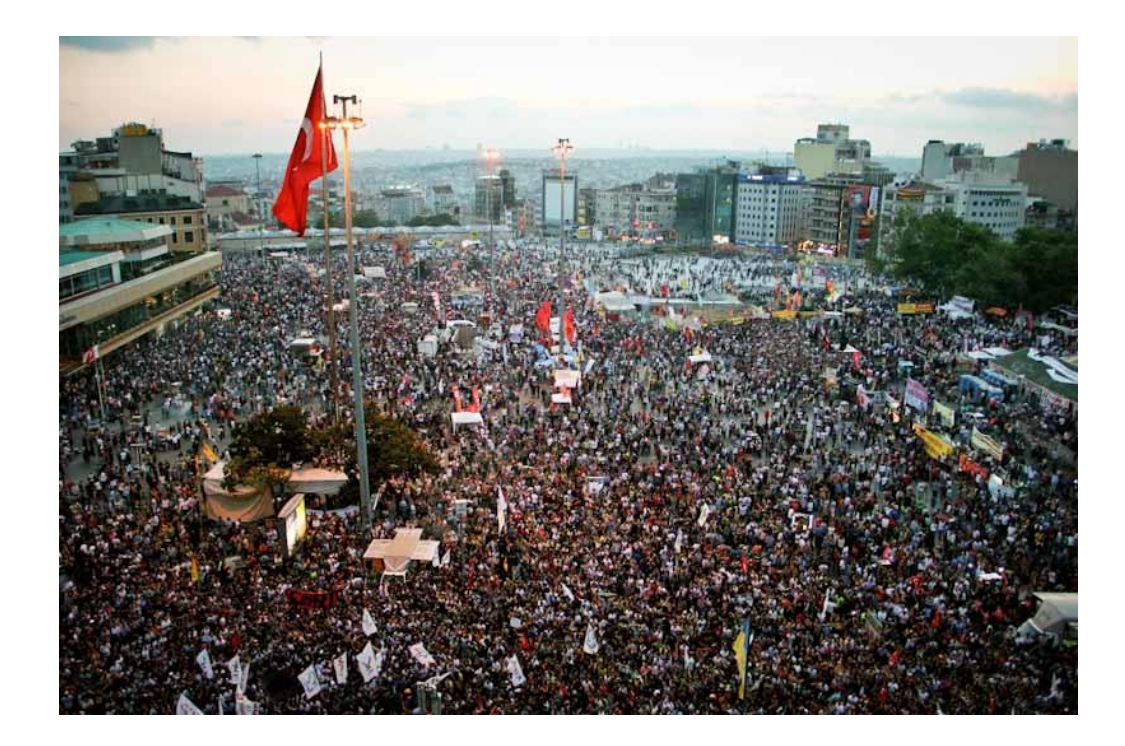

# **Història Periscope**

• Va veure la llum el març de 2015

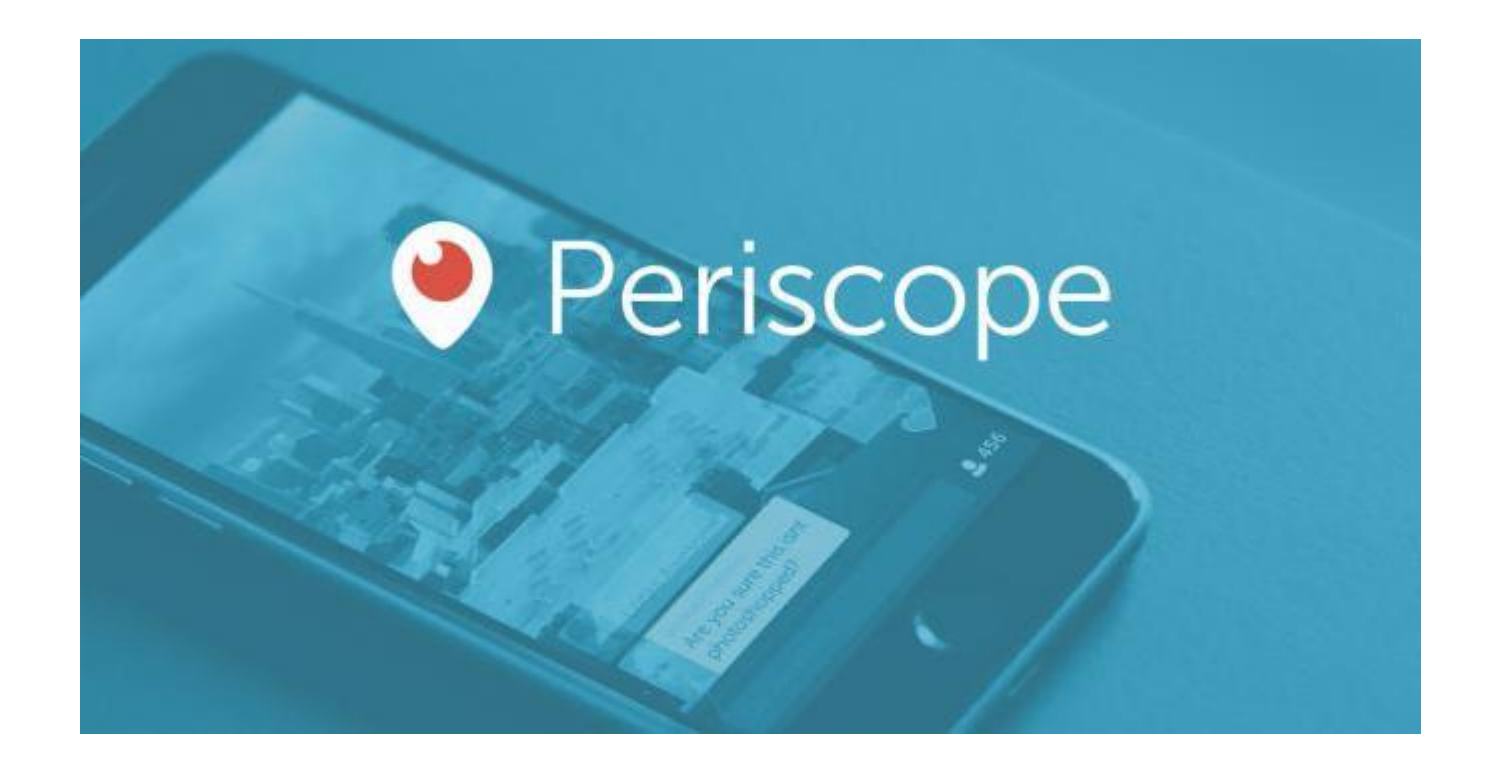

# **Història Periscope**

• Gener 2016 la compra Twitter i decideix integrar vídeos Periscope al seu timeline

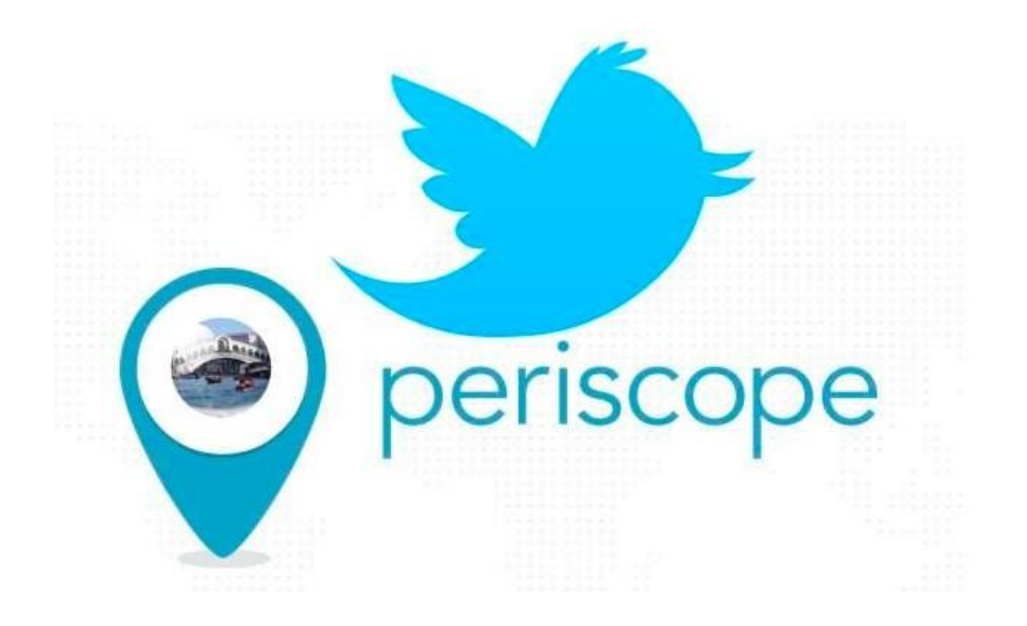

# **Història Facebook Live**

- Al principi només per a estrelles de música i cine
- Quan Twitter va adquirir Periscope ho van obrir a tothom

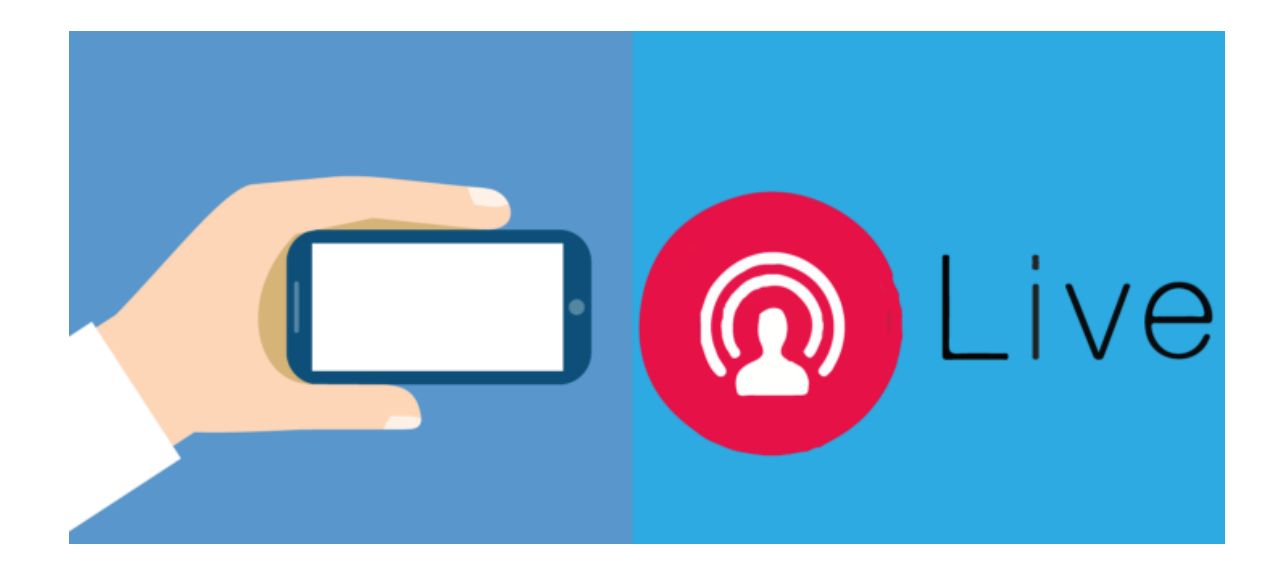

# **Història Instagram Stories**

- 2015 neix Snapchat
- Facebook la vol comprar. Ells diuen que no.
- 2016 neix Instagram Stories.
- Utilitzat per més de 200 milions de persones cada dia.

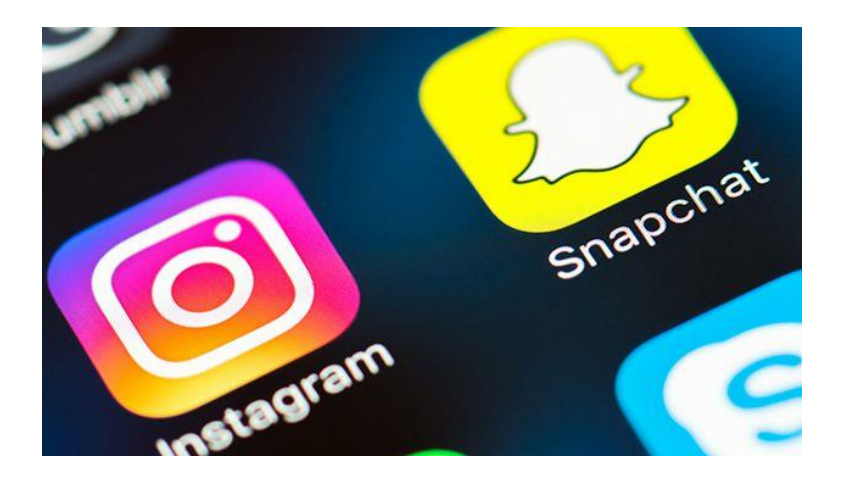

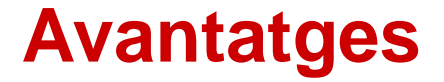

• La competència entre les eines ens assegura una millora constant. Benefici absolut per als usuaris  $\rightarrow$ NOSALTRES

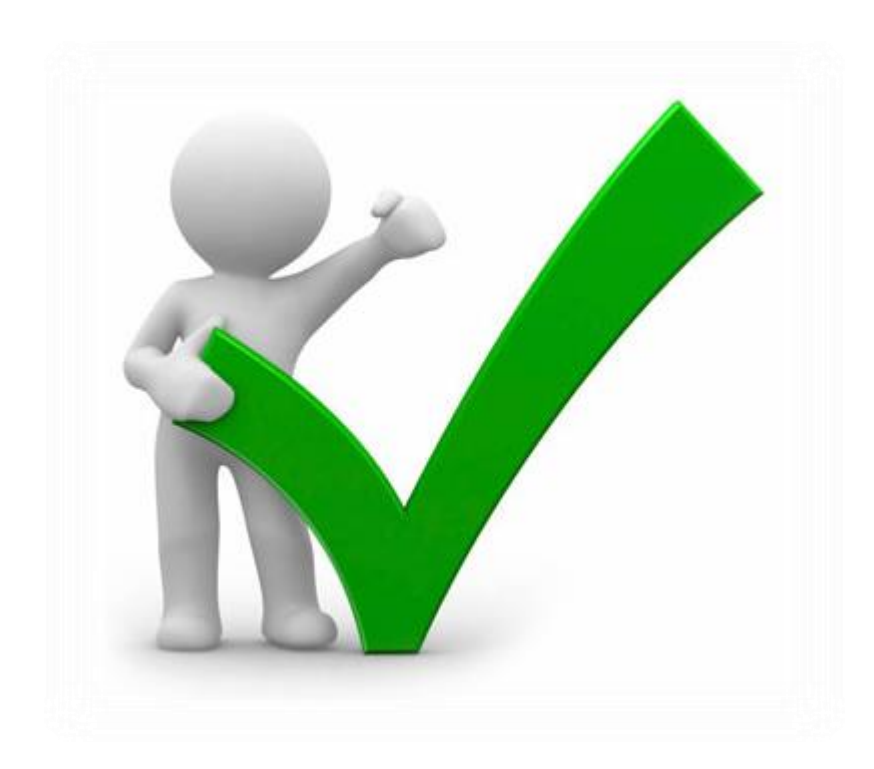

- Periscope: Les retransmissions es poden veure a Periscope i també a Twitter.
- Facebook: Les retransmissions es veuen al timeline de Facebook de l'usuari i a la teva pàgina.
- Instagram Stories: estan tenint unèxit aclaparador. Es veuen més que els posts.

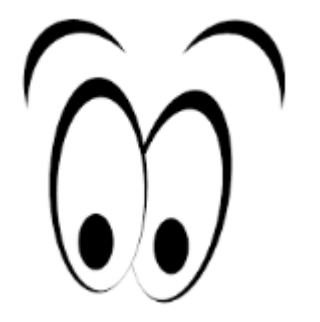

- A Periscope pots controlar la privacitat del que emets. Pot ser per al públic general o visible només per als teus contactes.
- A Facebook és públic per a tothom sempre (a perfil personal pots triar públic, amics o només jo).
- A Instagram Stories pots enviar Stories només a algú concret o un grup, o decidir que algú no ho pot veure.

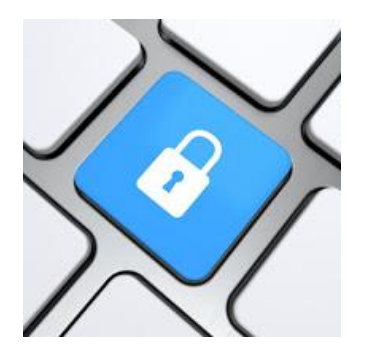

### **Durada**

- Periscope: sense límit
- Facebook live: 4 hores
- Instagram Stories: Directe, sense límit. Vídeos, 10 segons.

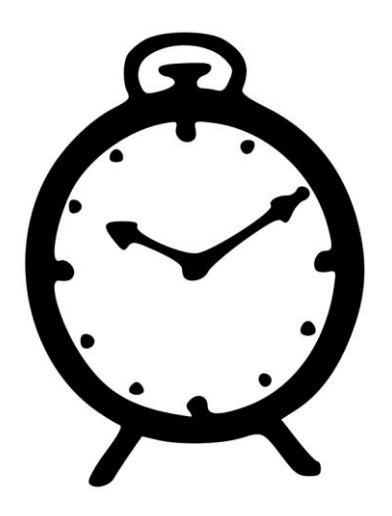

#### **Durada**

• Quant temps es pot consultar el meu vídeo?

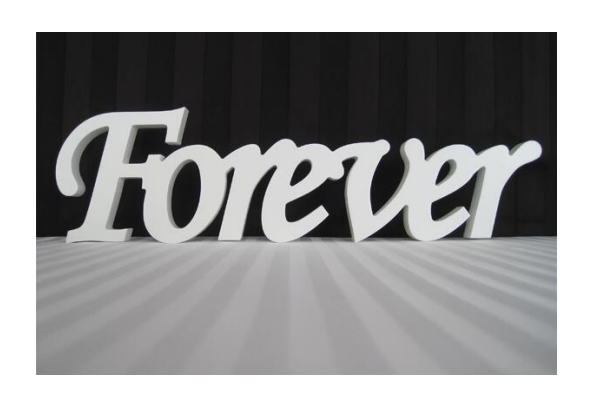

Periscope i

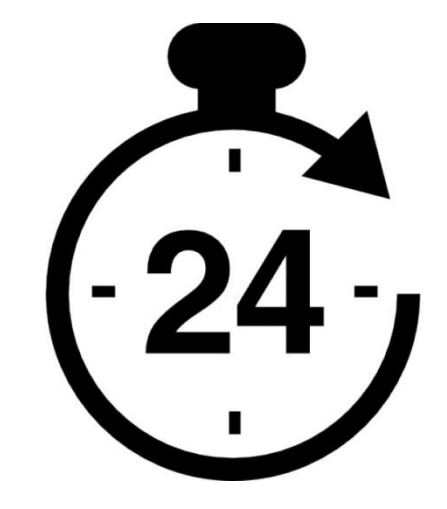

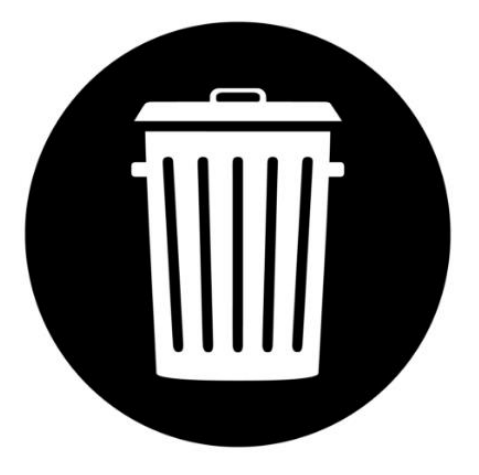

Facebook Live **Instagram Stories** Tots

- A Periscope podem geolocalitzar la nostra retransmissió. Permet descobrir retransmissions a la zona que vols mitjançant un mapa.
- A Facebook pots indicar on ets i et poden trobar per cercador. El mapa només en versió web: <https://www.facebook.com/livemap>(general, no exacte).
- A Instagram Stories pots posar ubicació i després apareixerà al cercador d'ubicació.

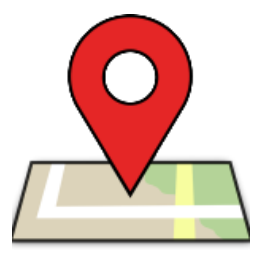

• Podem dibuixar sobre el que estem retransmetent.

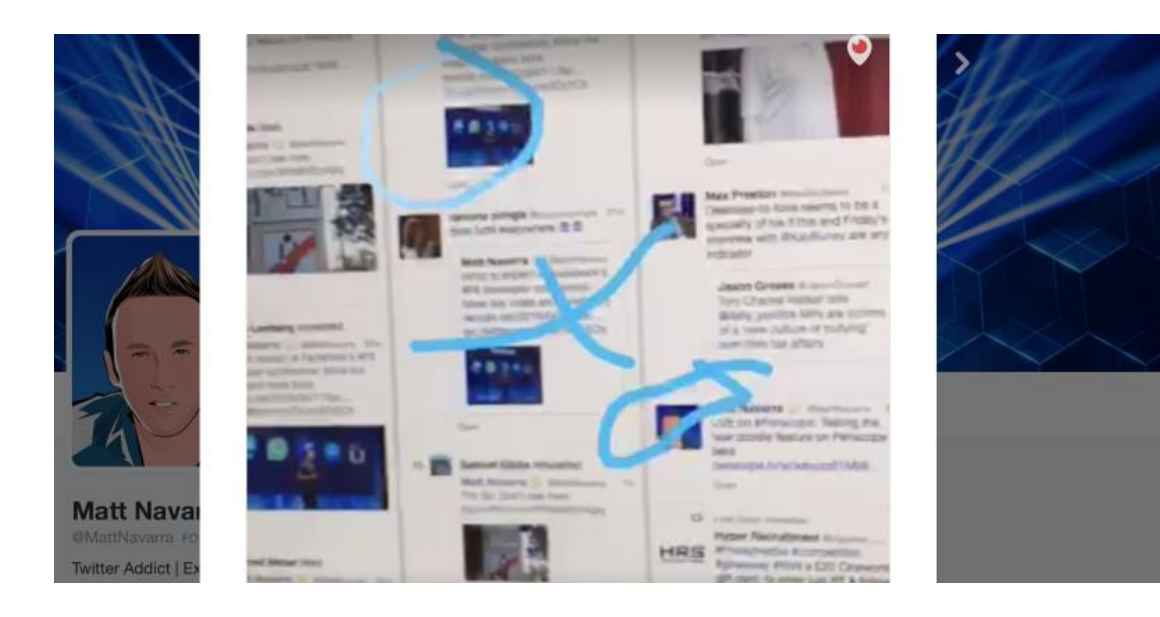

- Facebook Live i Instagram Stories permet filtres i altres eines.
- Periscope no té filtres.

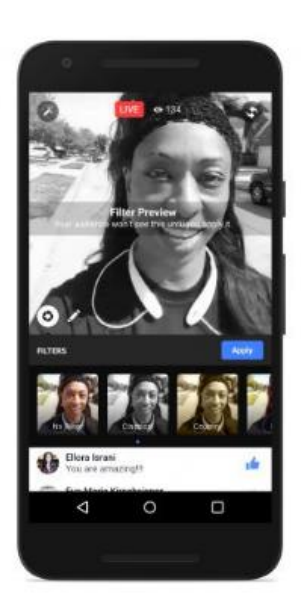

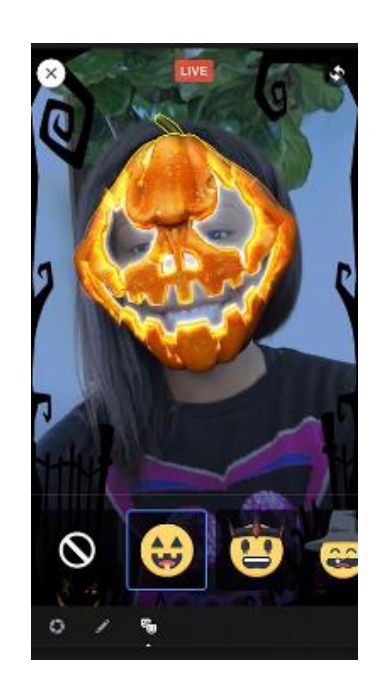

- Visibilitat:
	- Periscope i Twitter funcionen sense algoritme.
	- Facebook funciona amb algoritme. Premia vídeo en directe.
	- Instagram Stories funciona amb algoritme. Mostra primer stories amb més interaccions i que veus més.

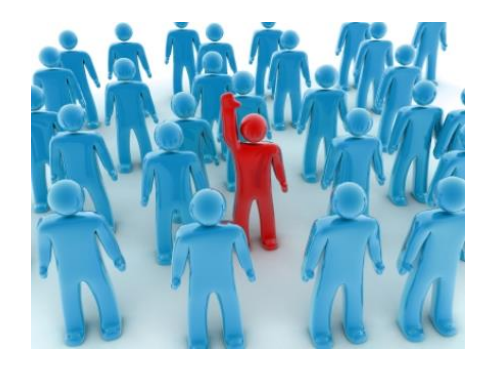

• En tots tres: El contingut és sense edició: transmet frescor i potencia veracitat.

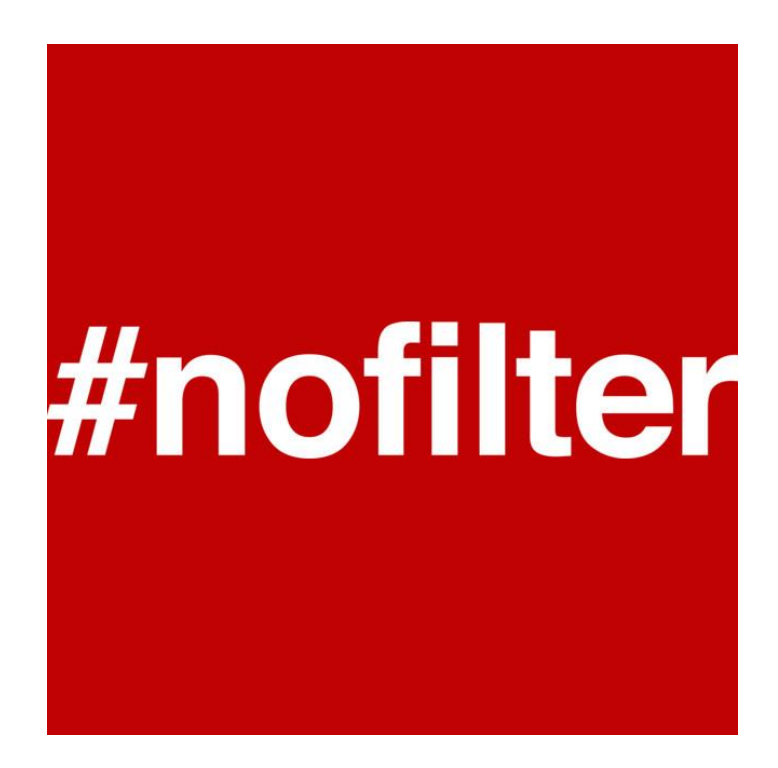

## **Desavantatges**

#### **Desavantatges**

• Consumeix moltes dades i bateria. Mireu de fer-lo servir amb wifi.

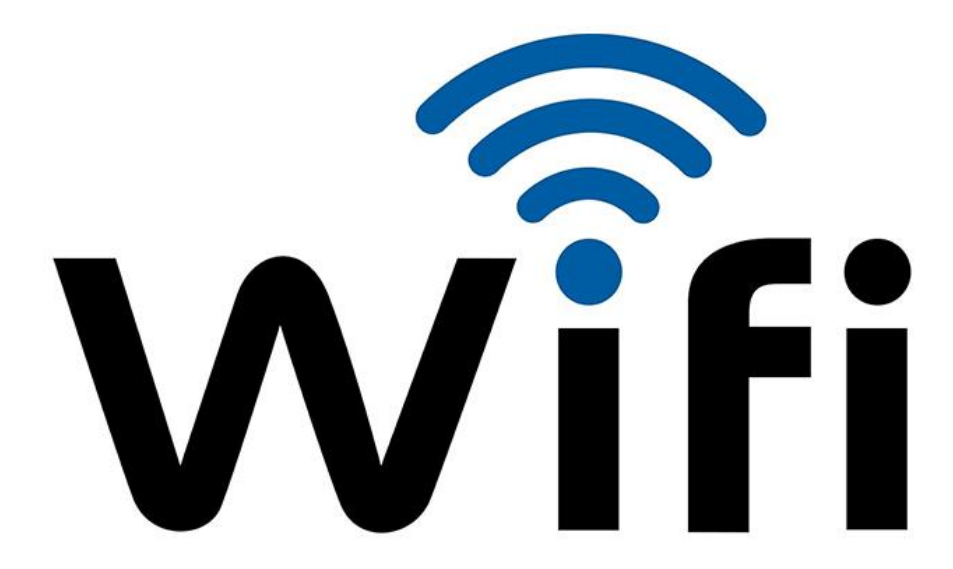

#### **Desavantatges**

• Si no teniu una bona connexió, les rertransmissions es poden pixelar o en algun moment aturar-se.

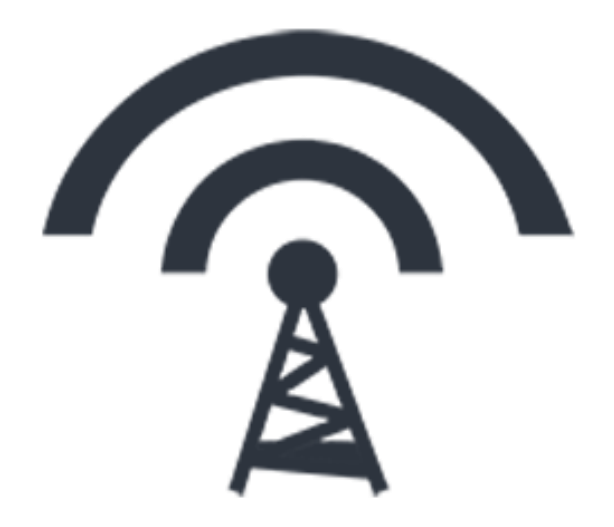

# **Periscope, Facebook Live o Instagram Stories?**

• On és la teva audiència?

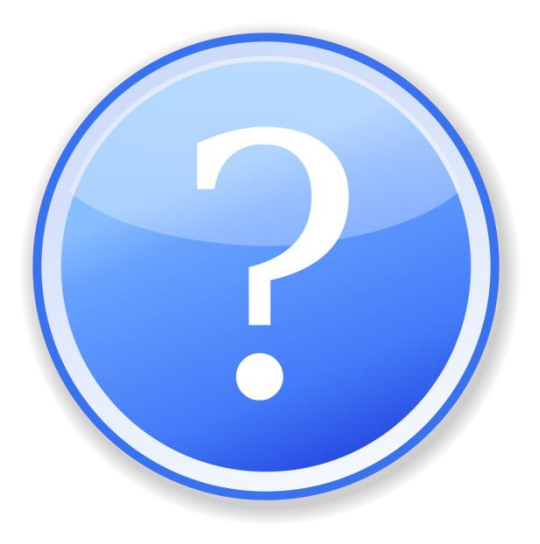

# **Convertim-los en una eina de màrqueting!**

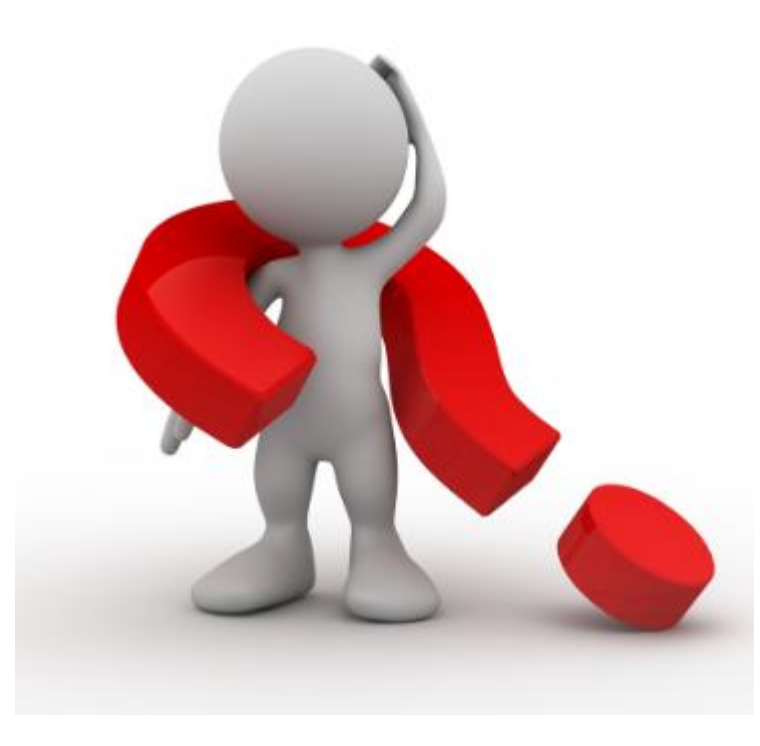

• **En general, anuncieu sempre prèviament la retransmissió. En totes les vostres xarxes, en butlletins, a la web, etc.** 

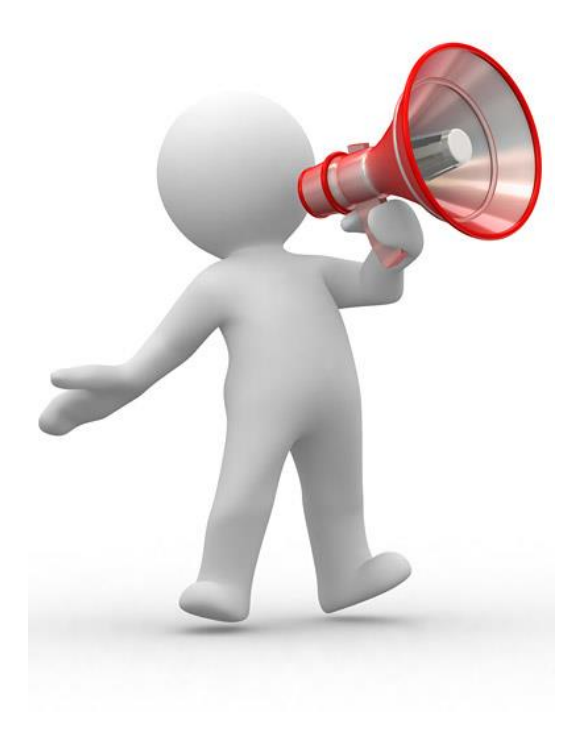

• **En general, anuncieu sempre prèviament la retransmissió** 

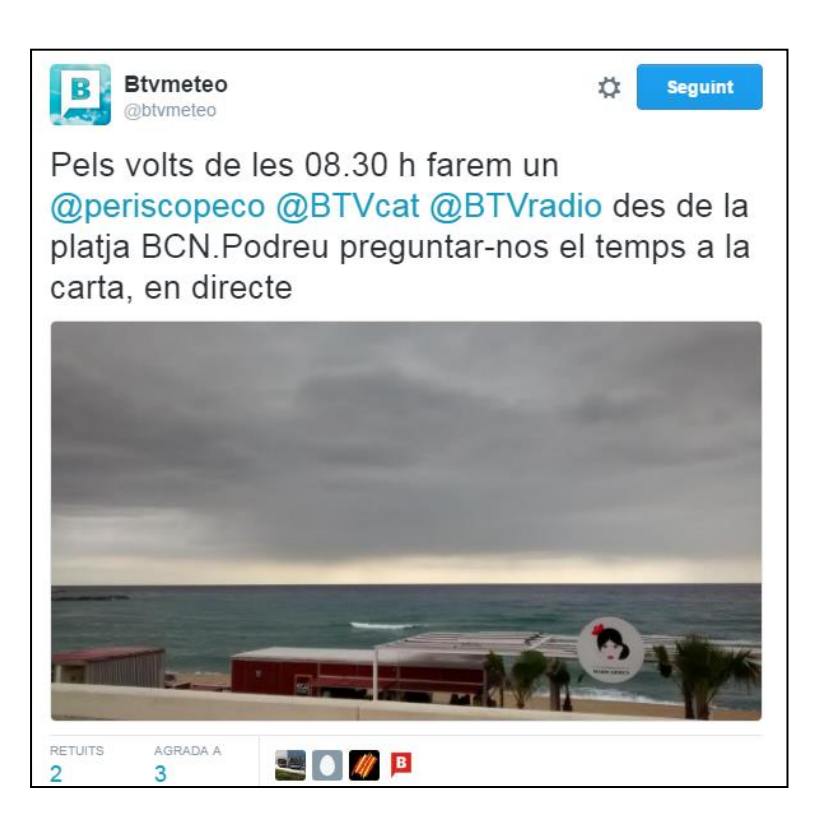

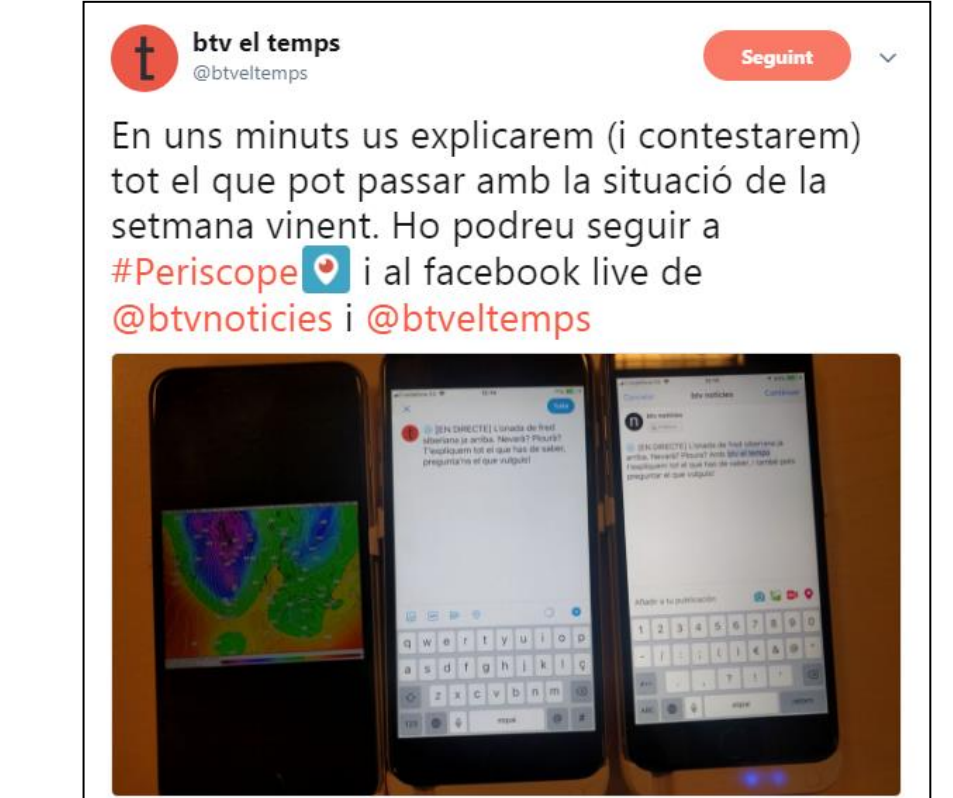

• **Manera més personal de contactar amb els clients potencials (i molt econòmica)**

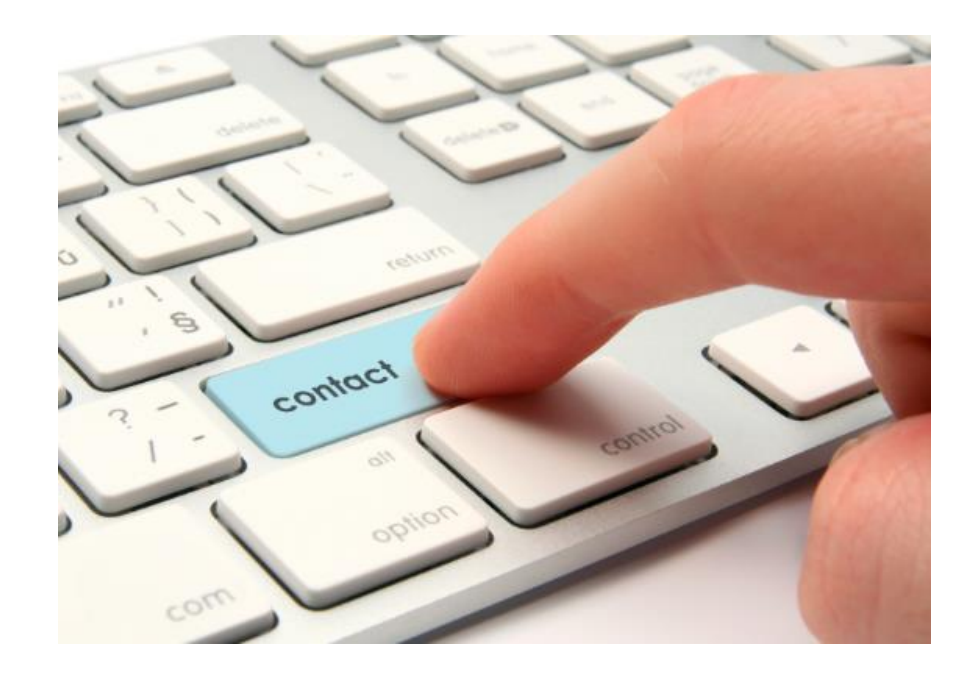

- Gran oportunitat per humanitzar la marca
- Fem visible l'invisible.
- Fora opacitat  $\rightarrow$  Transparència
- T'estic ensenyant una cosa que d'altra manera mai veuries.
- O bé, ensenyem la "cara B" d'un esdeveniment.

We are Human.

- Com és el dia a dia a l'oficina.
- Compartir coses divertides que passen, començament de reunió de planificació, etc.

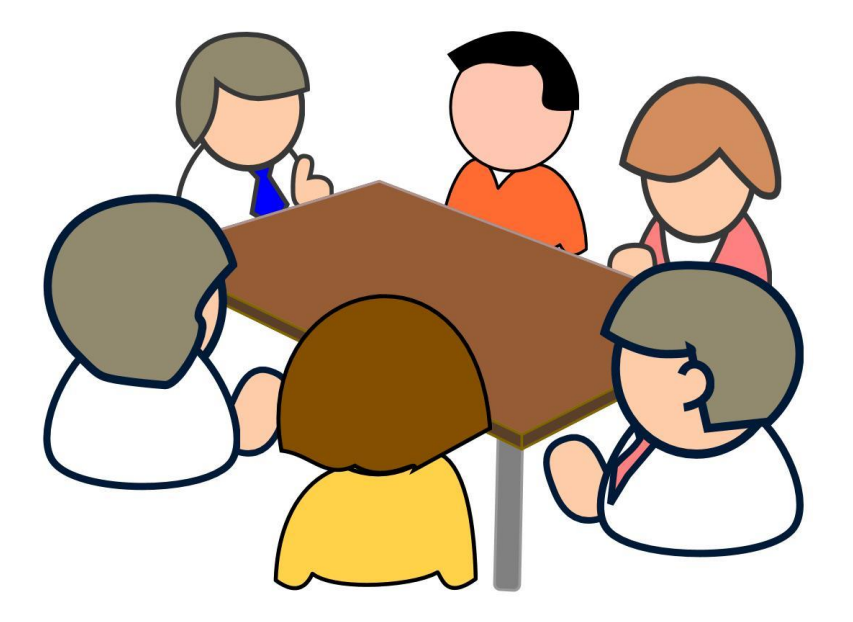

- Mostra el teu producte.
- Com arriba a "casa" teva, perquè el col.loques on el col.loques, etc.
- El teu client només veu el producte final. Ara li pots mostrar un valor afegit que pot enfortir el compromís amb la teva marca.

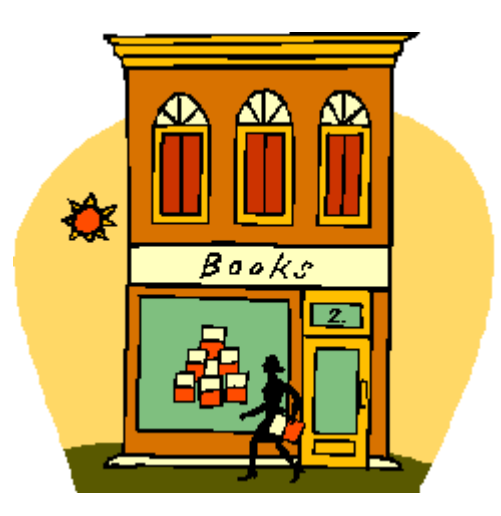
- Què passa abans que arribi el públic?
- Posem llum on abans tot era fosc.
- Genera ganes al públic. Enganxa.

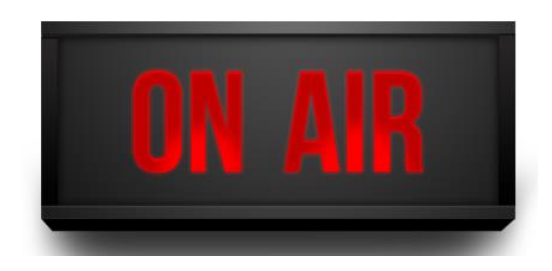

- Les retransmissions permeten fer preguntes o escriure comentaris mentre es fan. Un pas més enllà del vídeo màrqueting  $\rightarrow$  Interacció
- I tot això amb espontaneïtat i transparència del directe.
- Impressió més fiable i creïble que amb vídeo molt treballat. No hi ha enganys.

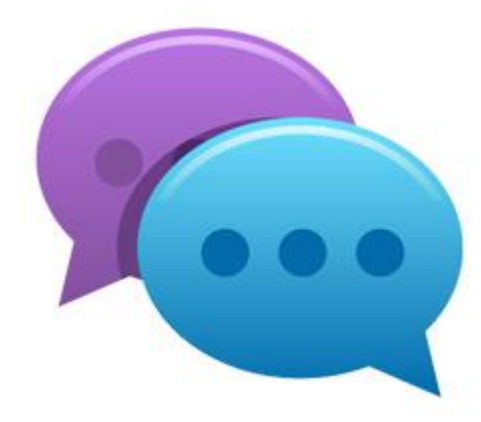

- Tutorials en directe o petites sessions de formació (i amb interactivitat).
- Els usuaris reben una cosa de valor de manera gratuïta.
- Qui ho fa es posiciona com un expert en el sector i guanya credibilitat.
- Si aportes valor, i a més gratis, la gent et seguirà i parlarà  $\det u \to \text{m\'es clients}.$

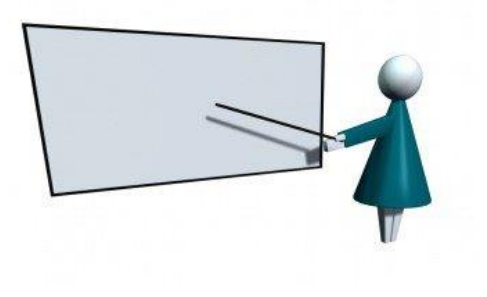

- Compartir esdeveniments en directe ( alguna cosa que organitzis, si fas una xerrada, etc.).
- A més, permets als espectadors formar part d'un esdeveniment on no hi són físicament.
- Mou-te, demana a la gent que hi ha a l'esdeveniment que saludin, etc. Així no serà una retransmissió avorrida.
- Mantenir un ull al mòbil per contestar comentaris si cal.
- O pots preguntar què volen veure i tu anar on diguin.
- Fer que qui miri la retransmissió senti que hi és a través teu.

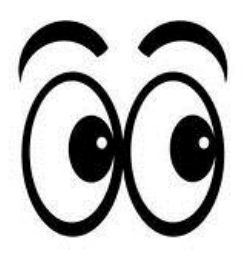

- Fer sessió de preguntes. Espectadors poden preguntar sobre els seus problemes o necessitats relacionades amb la teva activitat.
- Gran manera d'incrementar el compromís: transmet a la gent que t'interesses per opinions i/o preocupacions.
- Menciona el nom de l'usuari, agraeix: relació més propera i personal.
- Clau de l'èxit: fer sessió de preguntes sobre tema específic, no general.
- Si hi ha trolls, els ignorem fins que s'avorreixen.

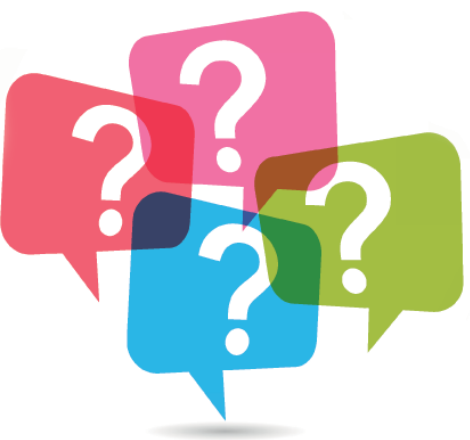

- Ofertes exclusives.
- Codi de descompte per usuaris Periscope, Facebook Live o Instagram (permet fer seguiment de l'èxit de l'acció)

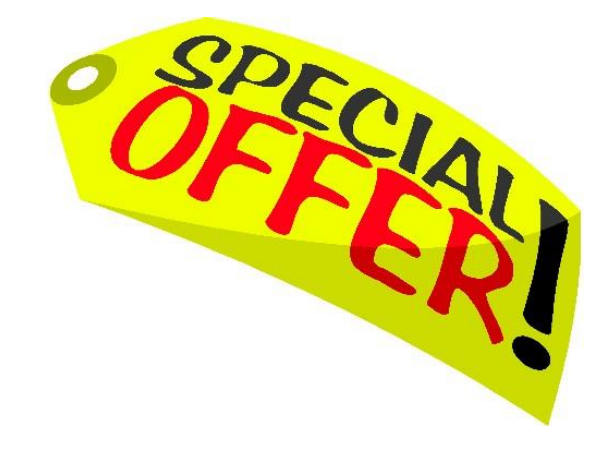

- Periscope i Facebook Live donen un extra per als professionals del vídeo
- Per a software i hardware professional
- Periscope: [https://medium.com/@periscope/periscope](https://medium.com/@periscope/periscope-producer-a-new-way-to-broadcast-live-video-d8d4f43204a7.a75zjalqr)[producer-a-new-way-to-broadcast-live-video](https://medium.com/@periscope/periscope-producer-a-new-way-to-broadcast-live-video-d8d4f43204a7.a75zjalqr)[d8d4f43204a7#.a75zjalqr](https://medium.com/@periscope/periscope-producer-a-new-way-to-broadcast-live-video-d8d4f43204a7.a75zjalqr)
- Facebook Live: [https://media.fb.com/2015/07/21/updates](https://media.fb.com/2015/07/21/updates-for-video-publishers/)[for-video-publishers/](https://media.fb.com/2015/07/21/updates-for-video-publishers/)

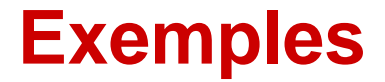

• Mostrem en exclusiva i d'una manera que mai s'havia pogut veure.

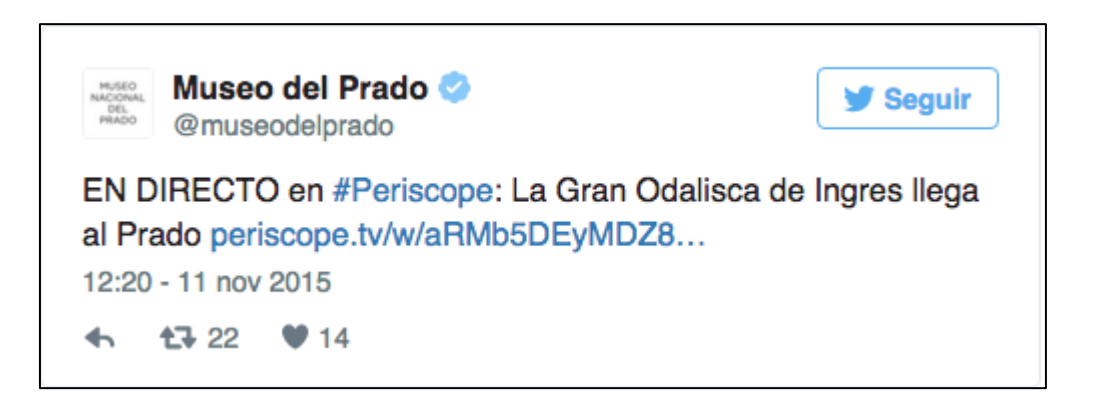

- El públic és el nostre aliat… i a més ens ajuda a escalar el missatge.
- Fidelitzem, som propers.

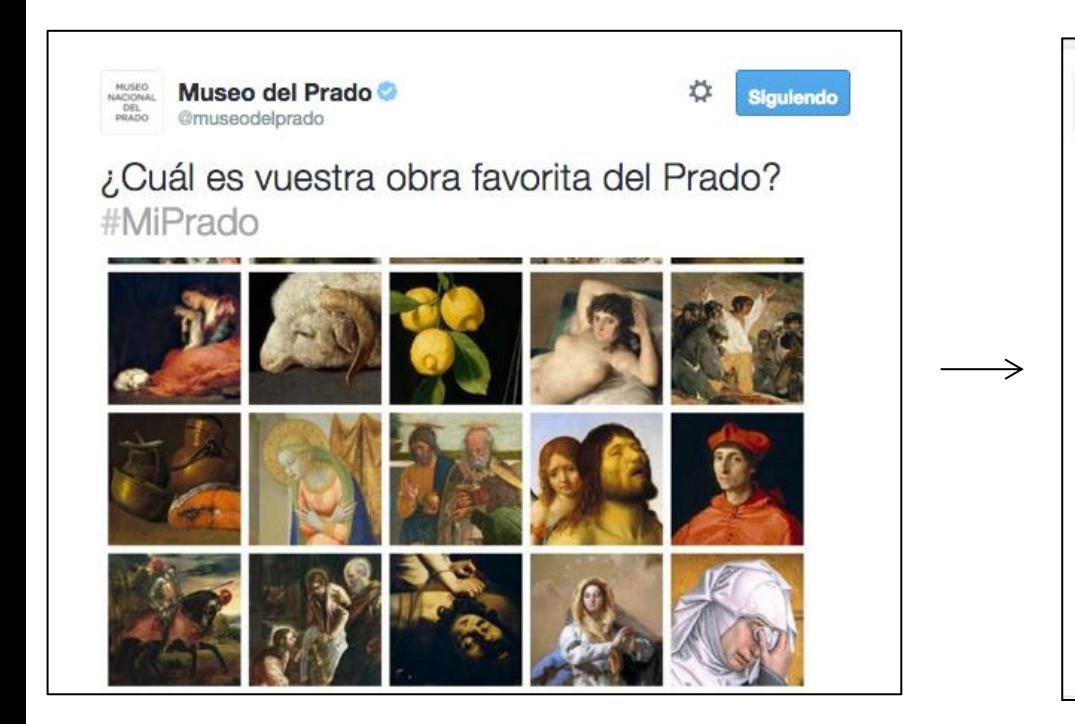

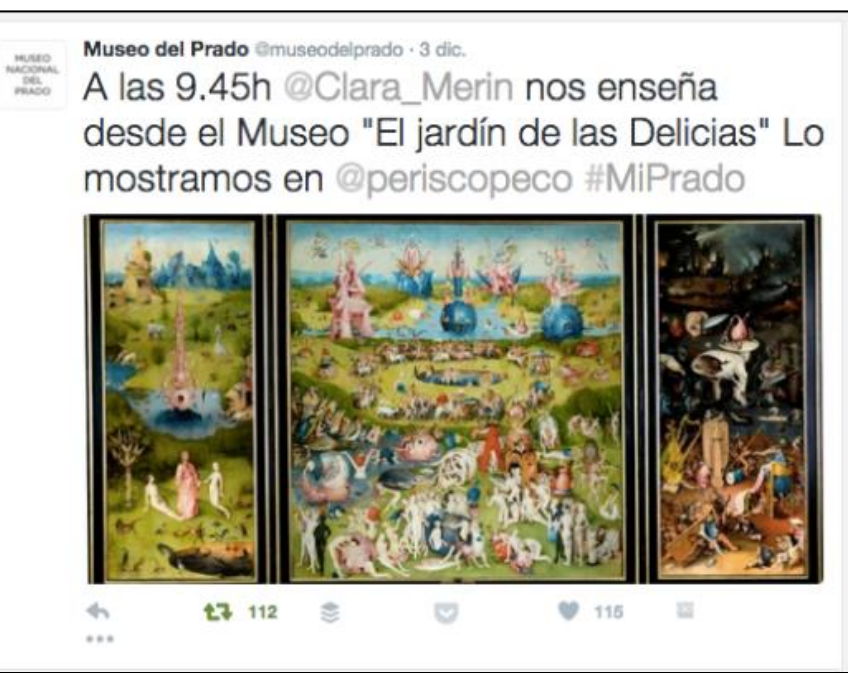

- El públic és el nostre aliat… i a més ens ajuda a escalar el missatge.
- Fidelitzem, som propers.

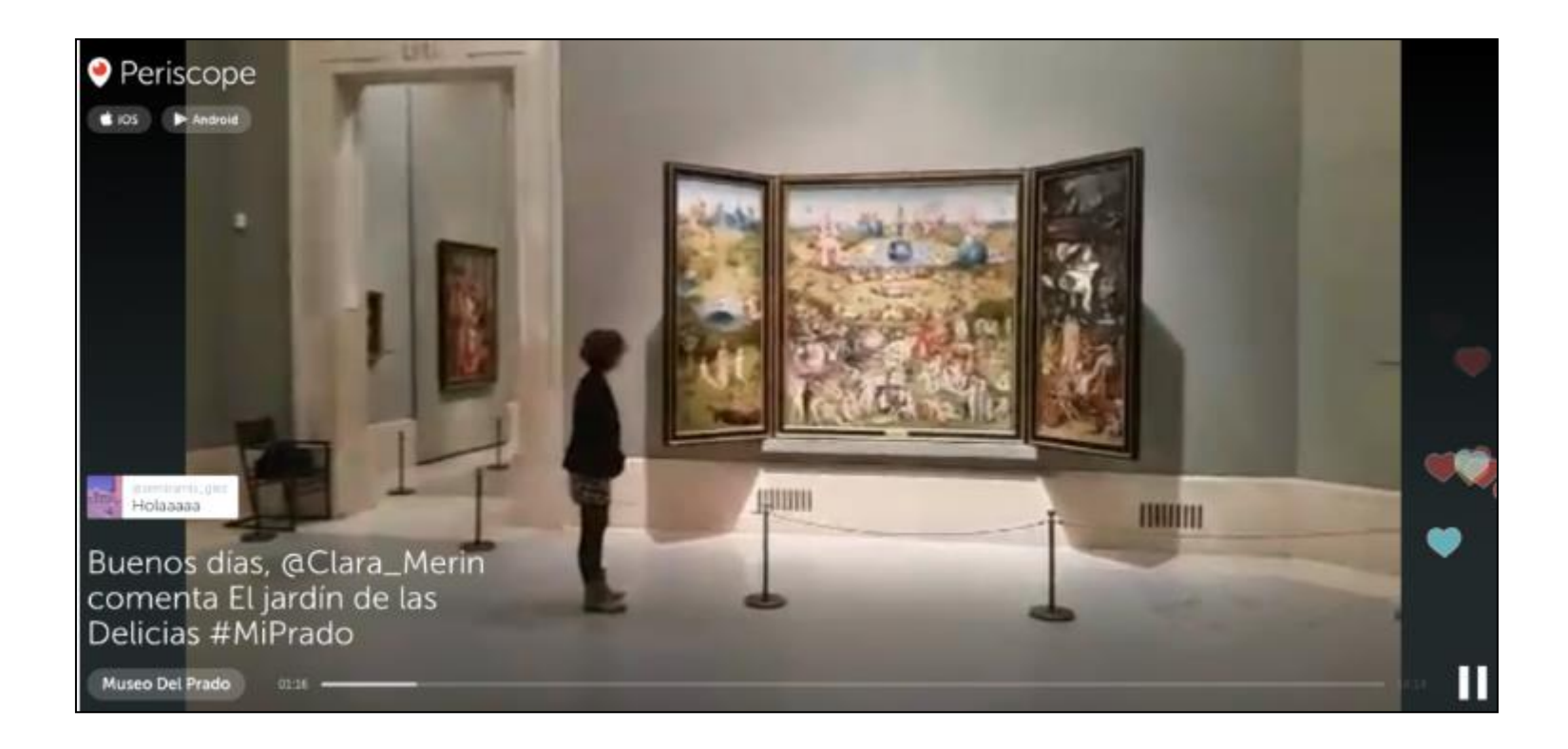

• British Museum: historiador, reporter i "periscoper" va fer recorregut guiat per l'exposició "Defining beauty: the body in ancient Greek art"

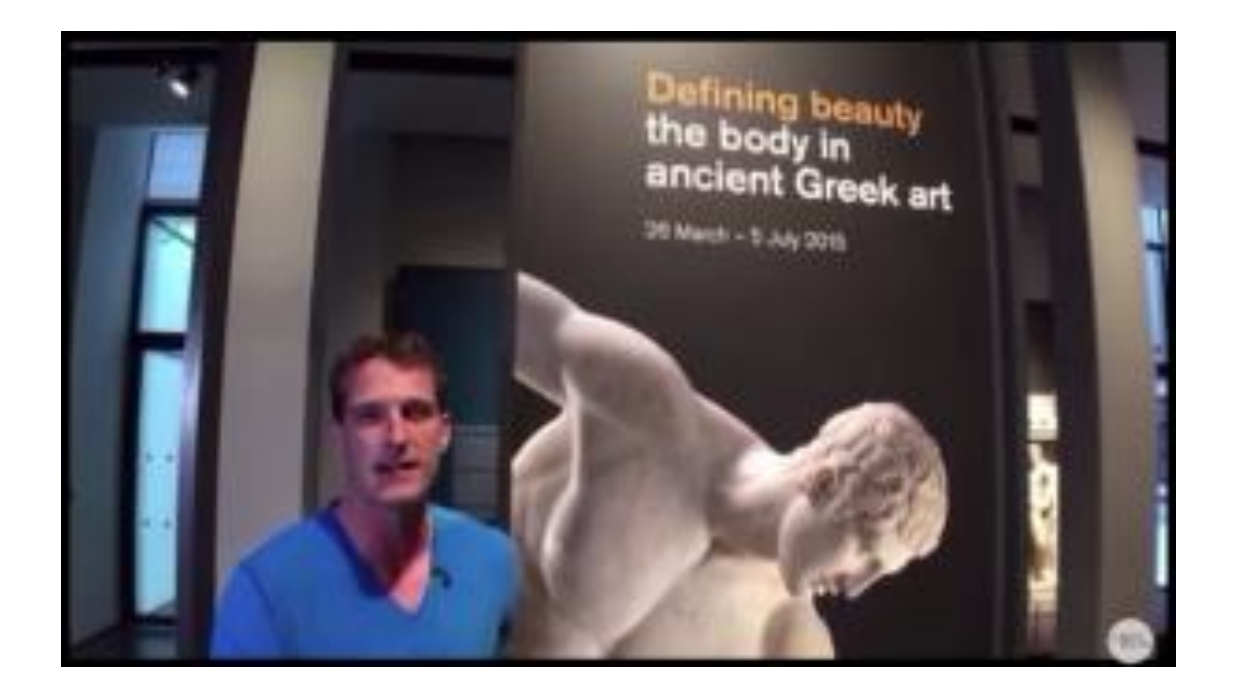

- El Museo del Prado triomfa a Instagram explicant quadres en directe cada dia. @museoprado
- Expliquen coses que passen desapercebudes per les visites

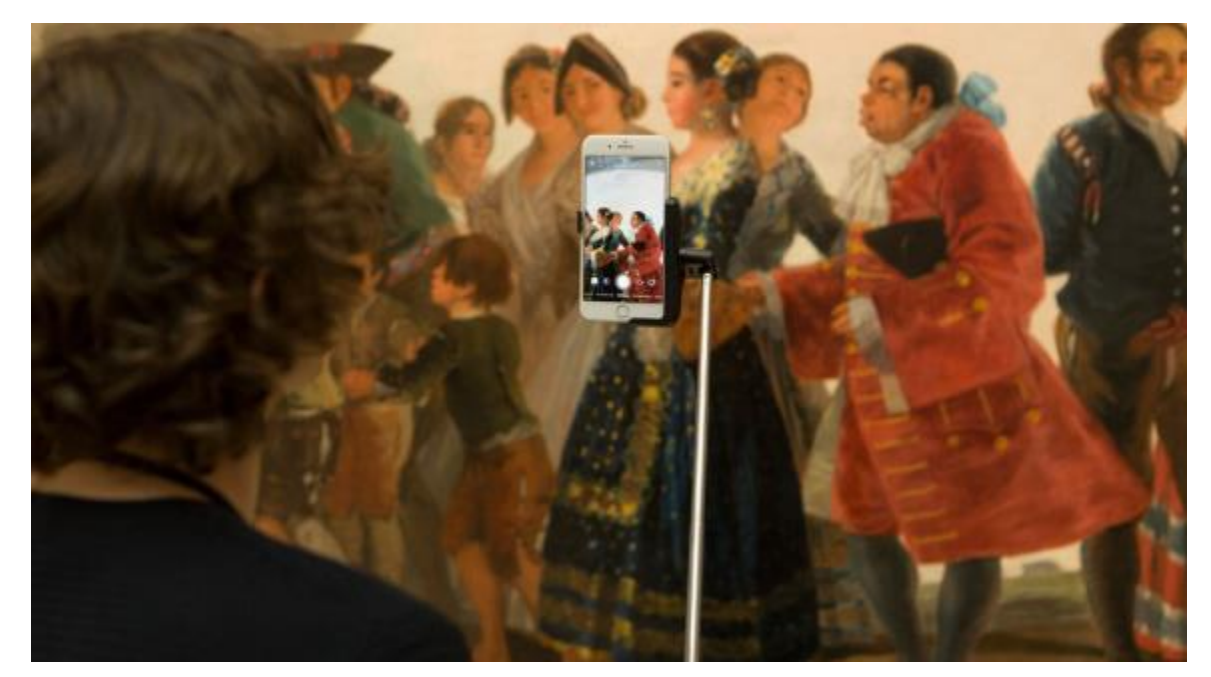

- La gent pregunta. To informal
- Comunitat fidel
- Calendari de directes segons agenda del museu
- Guió amb dades bàsiques, no tot escrit. Espontani
- Asseguren que els porta més visites

- En qualsevol empresa o entitat cultural, moltes possibilitats:
	- Retransmissions de proves de so de concerts.
	- Cas U2
	- Assajos de teatre.
	- Lectures de poemes.
	- Què passa abans d'una estrena, d'un esdeveniment: et deixem passar abans que a la resta.
	- Entrevistes a protagonistes (actors, escriptors, etc.)
	- Mostrar el backstage d'un esdeveniment.
	- Etc.

- Fes l'enregistrament en vertical.
- Normalment es fa servir des del mòbil i llavors es veurà millor, a pantalla complerta.

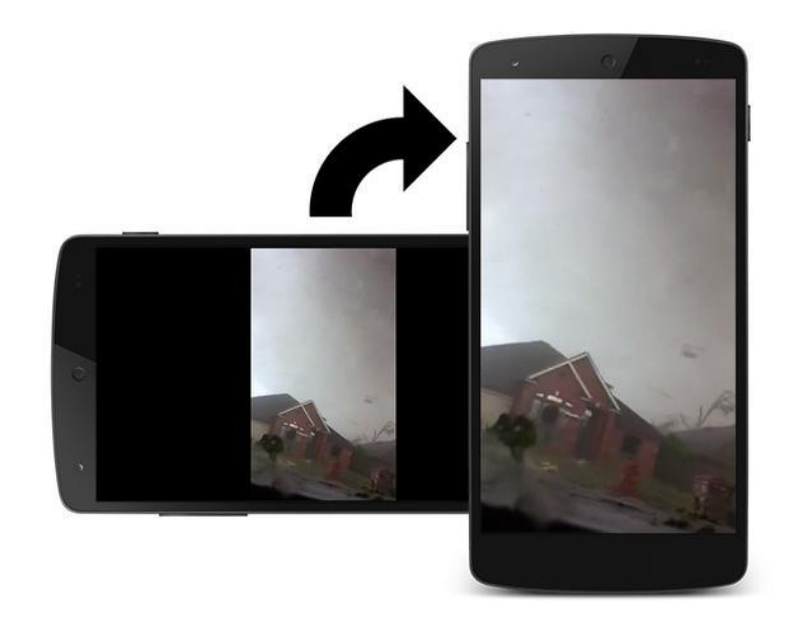

• Si has de fer entrevista o similar, pensa en un trípode.

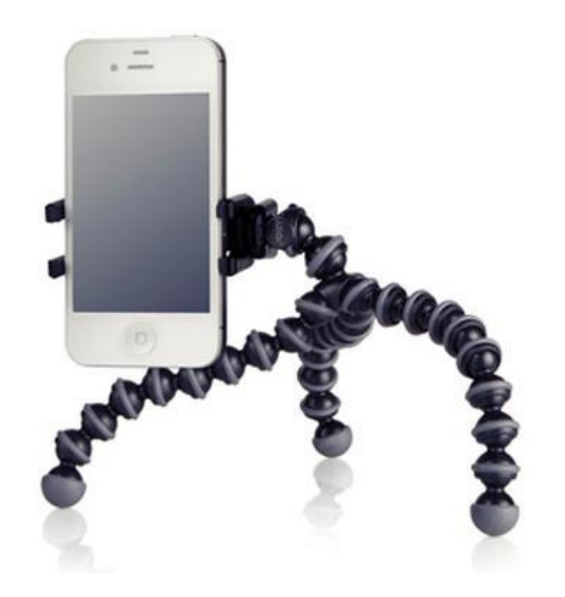

• Has de tenir la bateria carregada. Pensar en bateria externa.

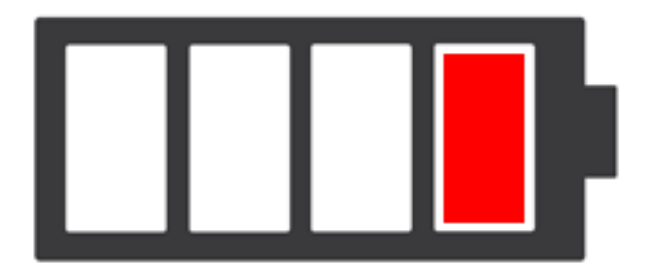

• Si pots, fes servir wifi. Sinó, estigues segur que tens sufiecients dades. Fa servir moltes dades.

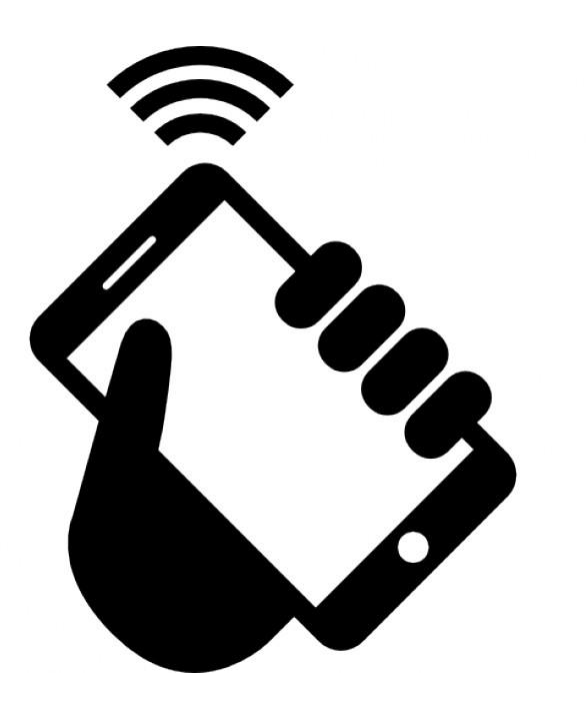

- Clau de l'èxit (Periscope): títol cridaner i interessant.
- Paraules clau.
- Etiquetes i mencions.
- Número de caracters.

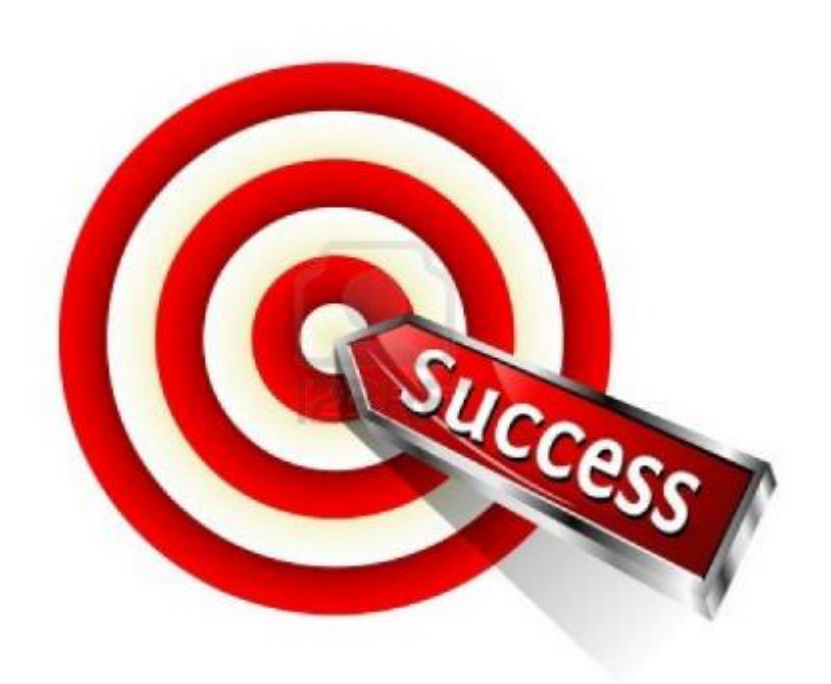

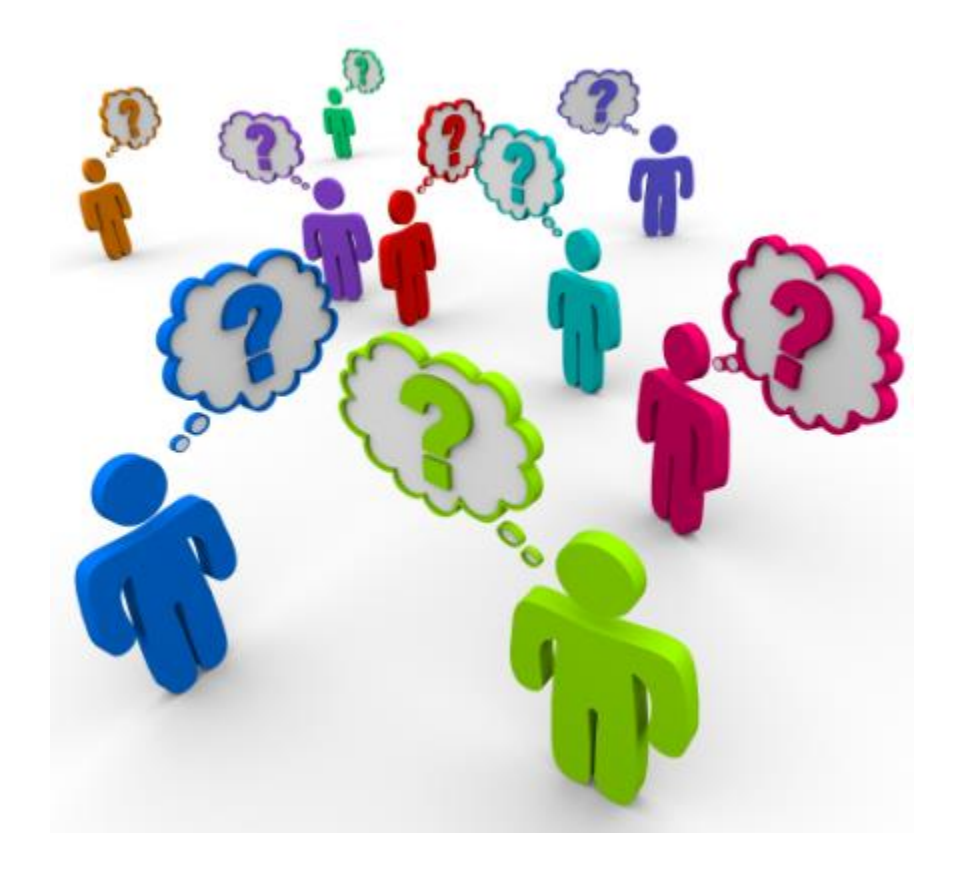

- Cal descarregar l'aplicació des de l'App Store o Google Play
- Buscar Periscope i triar l'aplicació que és propietat de Twitter.

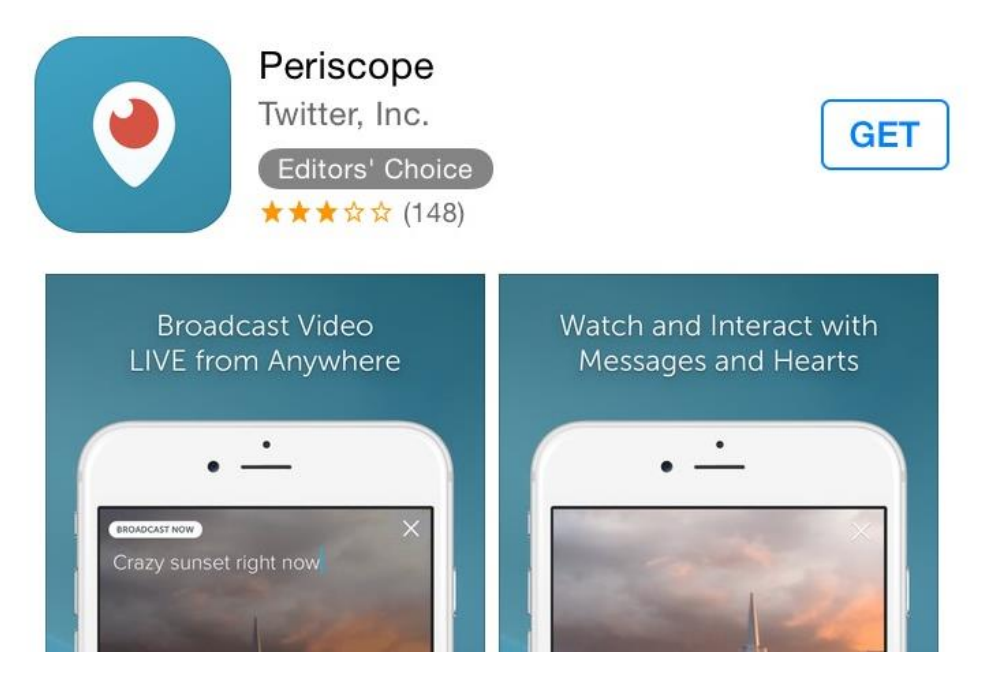

• Quan la tenim instal·lada, obrir i accedir amb el nostre compte de Twitter.

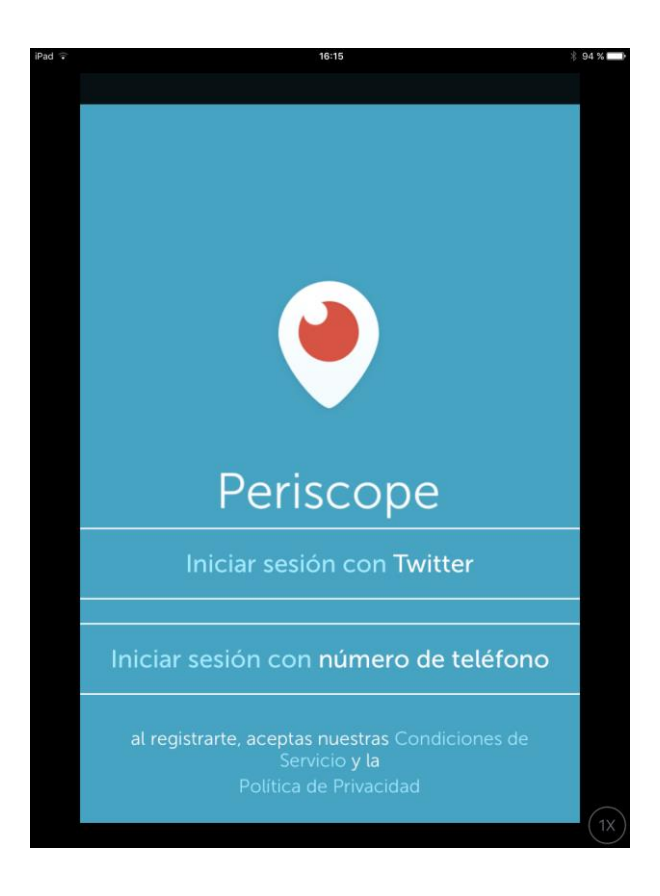

• Donem permís per connectar a Twitter

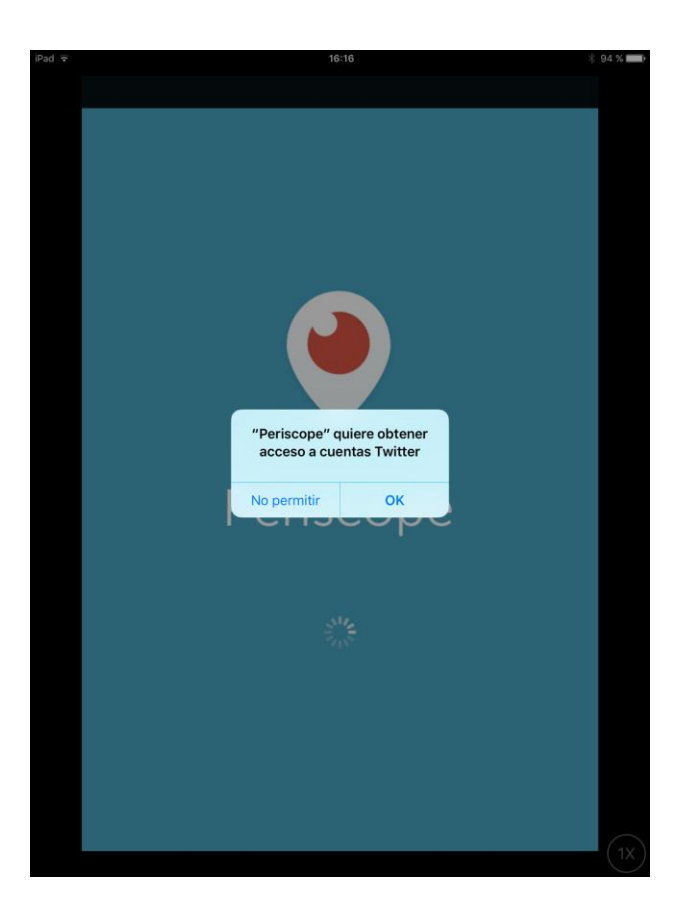

- La primera pantalla ens mostra gent que nosaltres seguim a Twitter i són a Periscope.
- Podem decidir seguir-los o no.
- Quan hem fet una cosa o altra, li diem "Hecho"

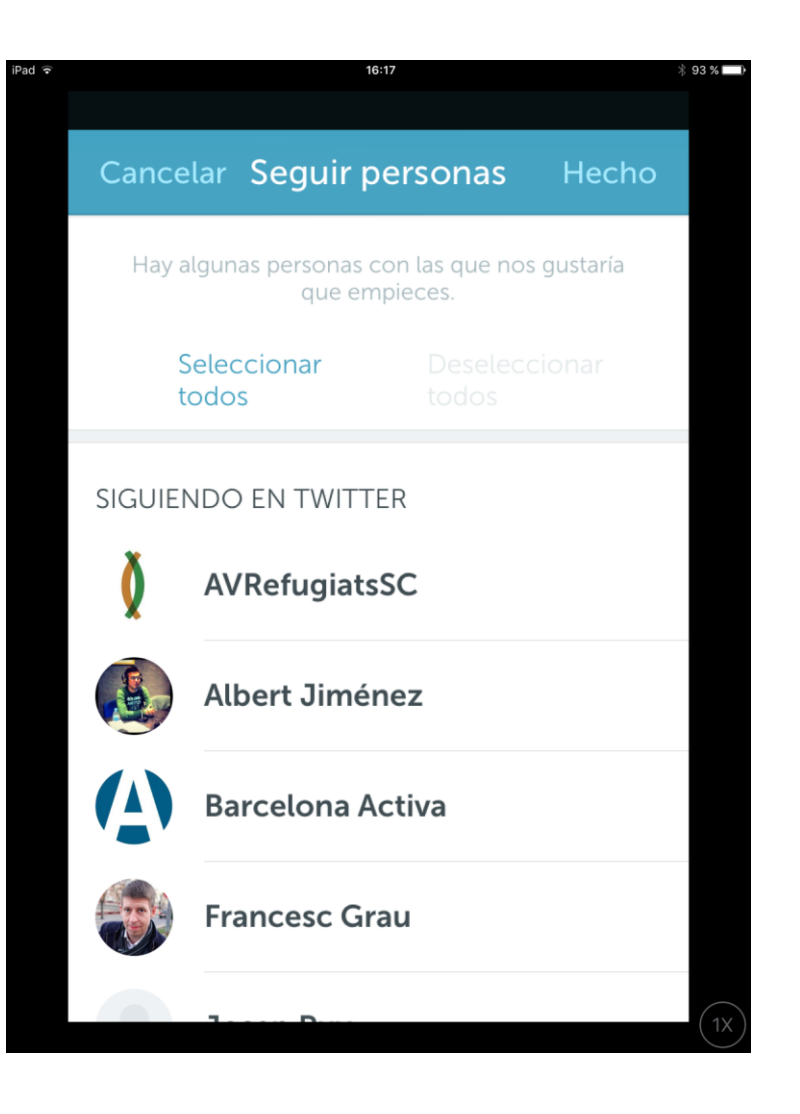

La següent pantalla és per configurar les notificacions.

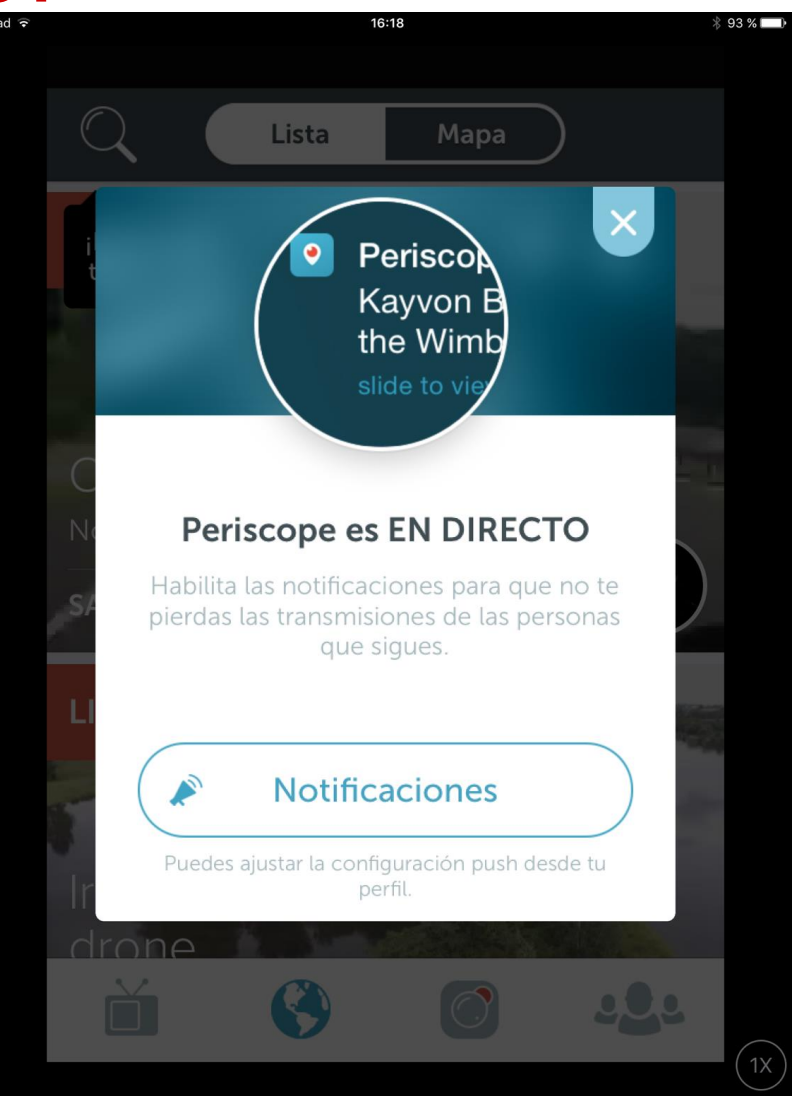

• Apareixem a la pàgina principal. Veiem el menú punt per punt.

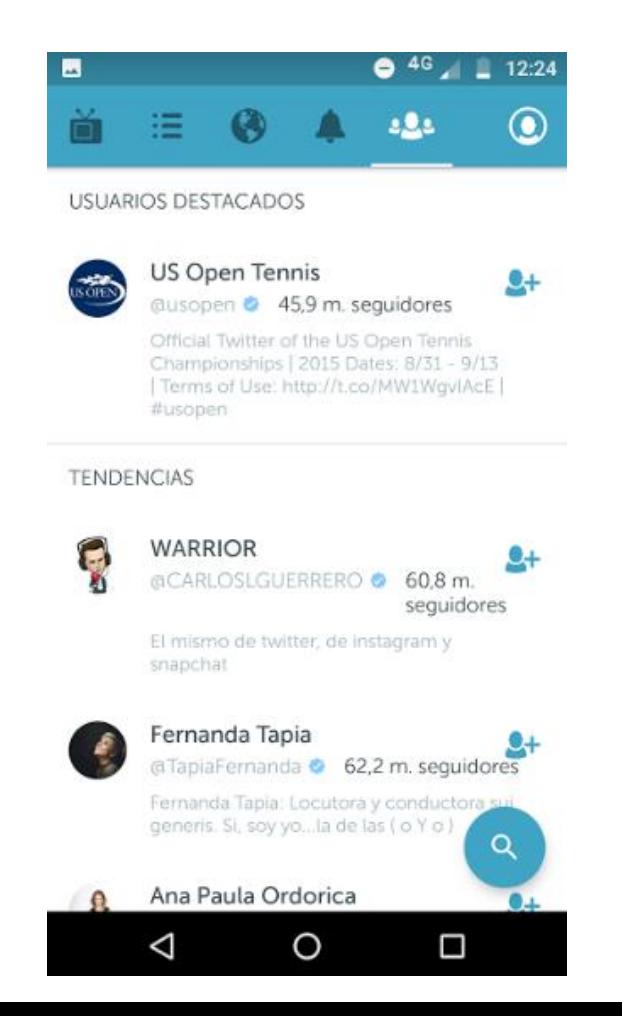

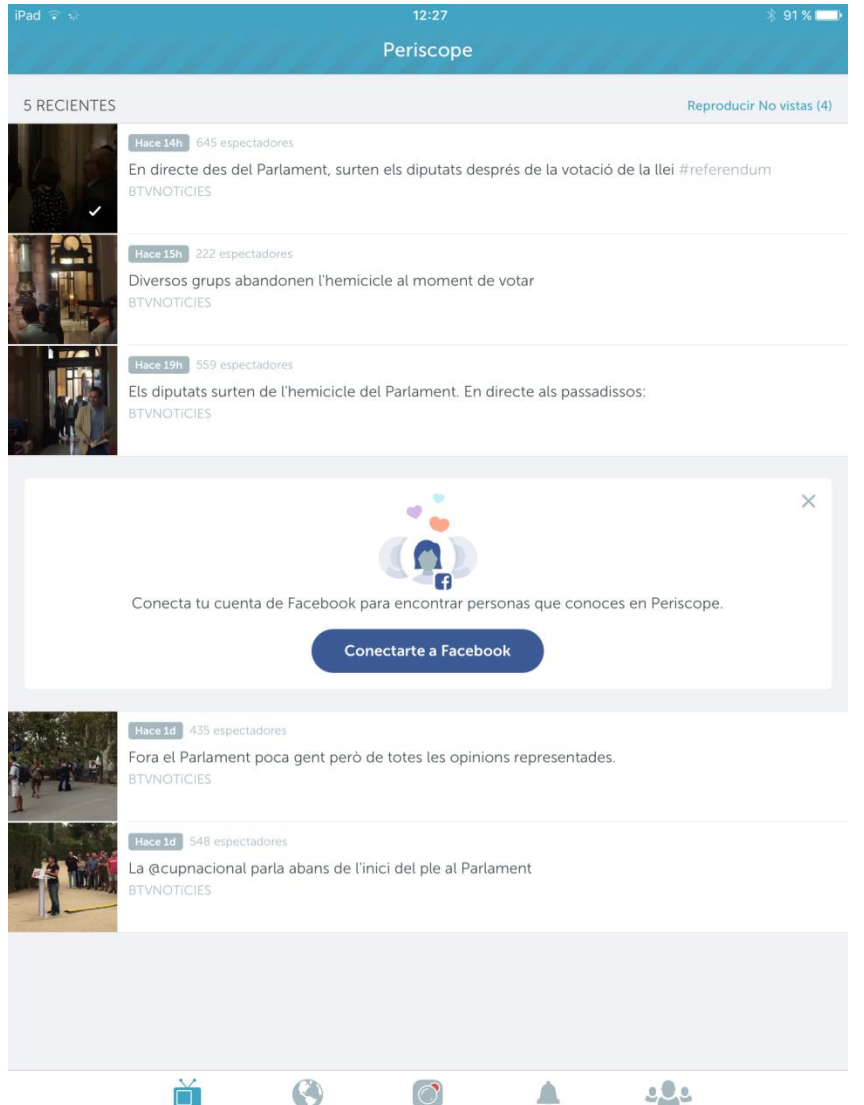

La primera vegada que fem clic al botó d'iniciar una transmissió.

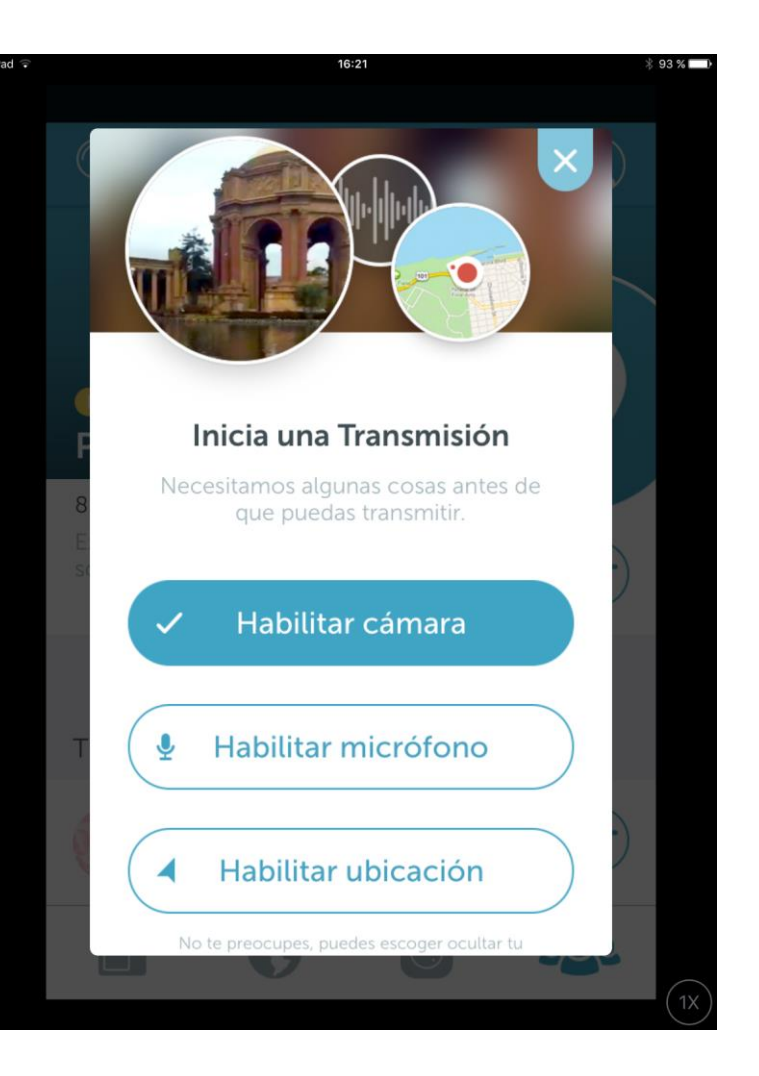

- A punt d'iniciar una transmissió
- Quan comencis una retransmissió els teus seguidors rebran una notificació.

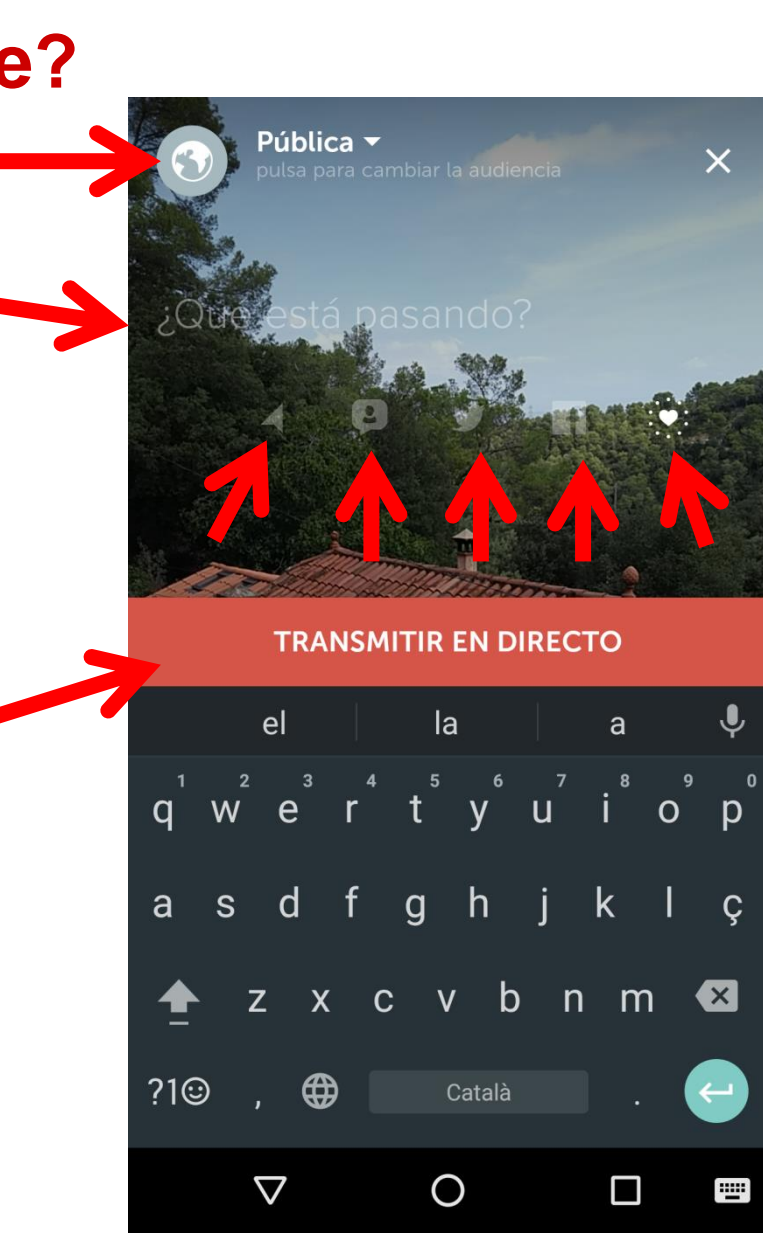

- Durant la retransmissió veiem quanta gent hi ha connectada.
- Qui es connecta.
- Les coses que diuen per xat i hem de contestar.
- Els cors que ens donen.

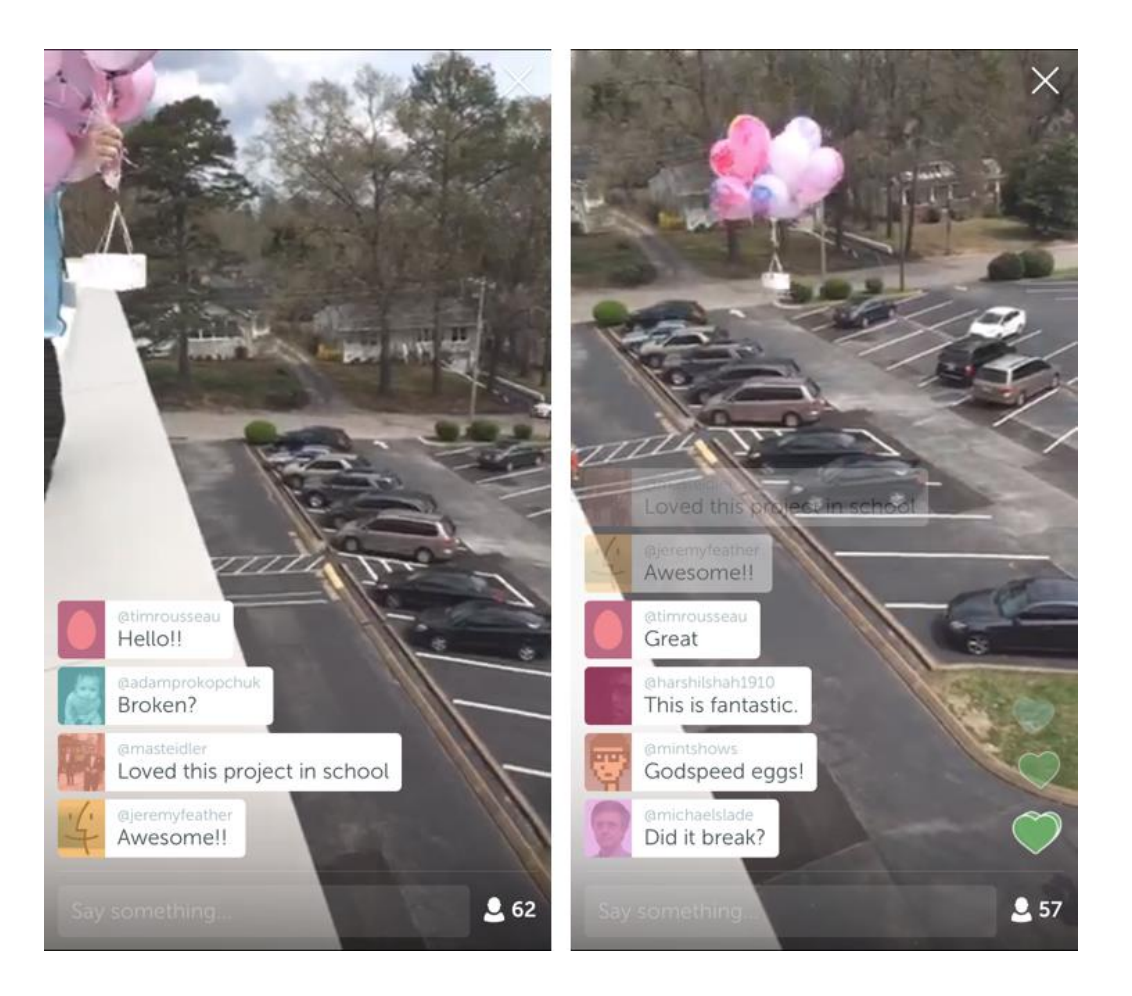

O creu superior dreta (tancar)

#### Mentre estem en directe

- Podem fer que la càmera giri (davant o nosaltres)
- Podem dibuixar! (amb IOS)
- Podem interactuar en xarxes

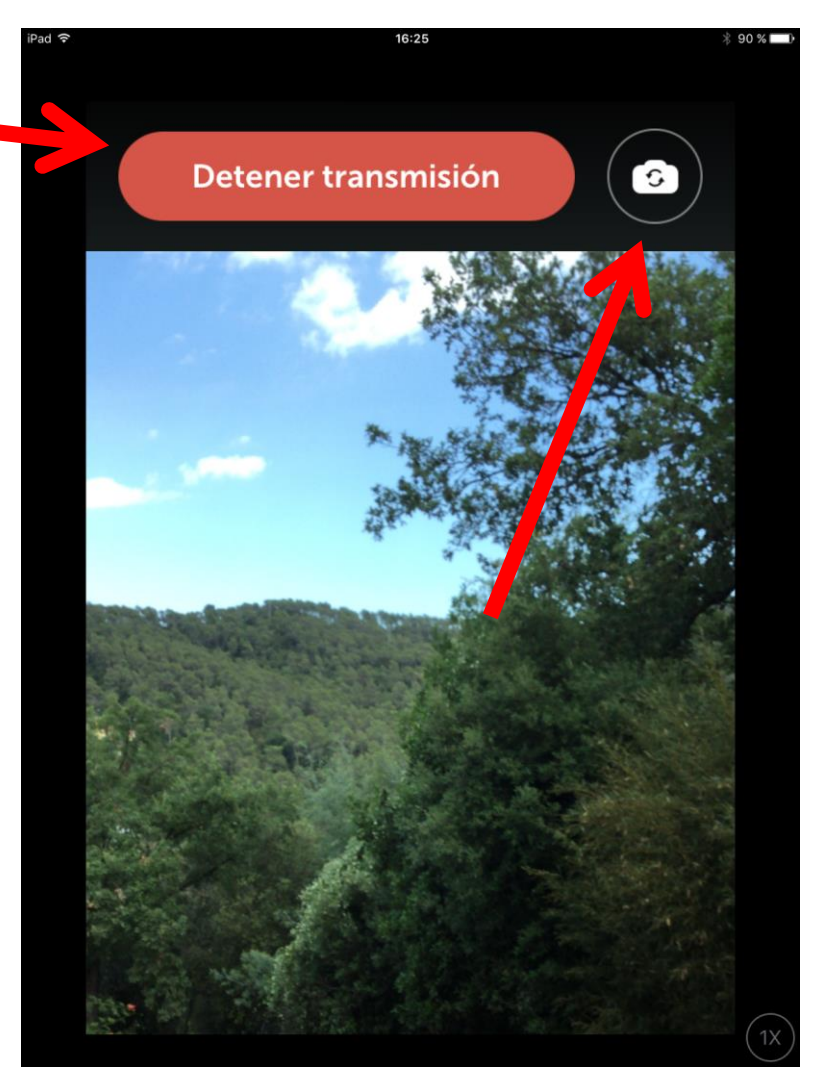

Al final de la transmissió ens dóna aquesta informació: "estadístiques"

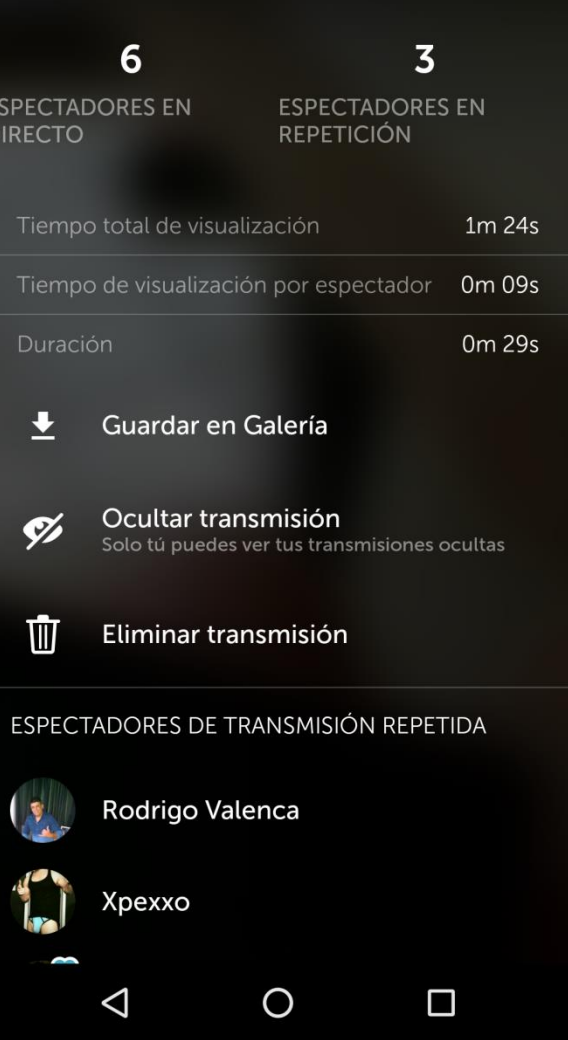

- Després, des del meu perfil , puc veure les meves transmissions i veure les "estadístiques" i el vídeo
- Espectadors en directe
- Espectadors posteriors
- Temps total de visualització
- Temps de visualització per espectador
- Durada
- Ocultar transmissió
- **Eliminar**
- Qui ho ha vist en directe / Qui ho ha vist després

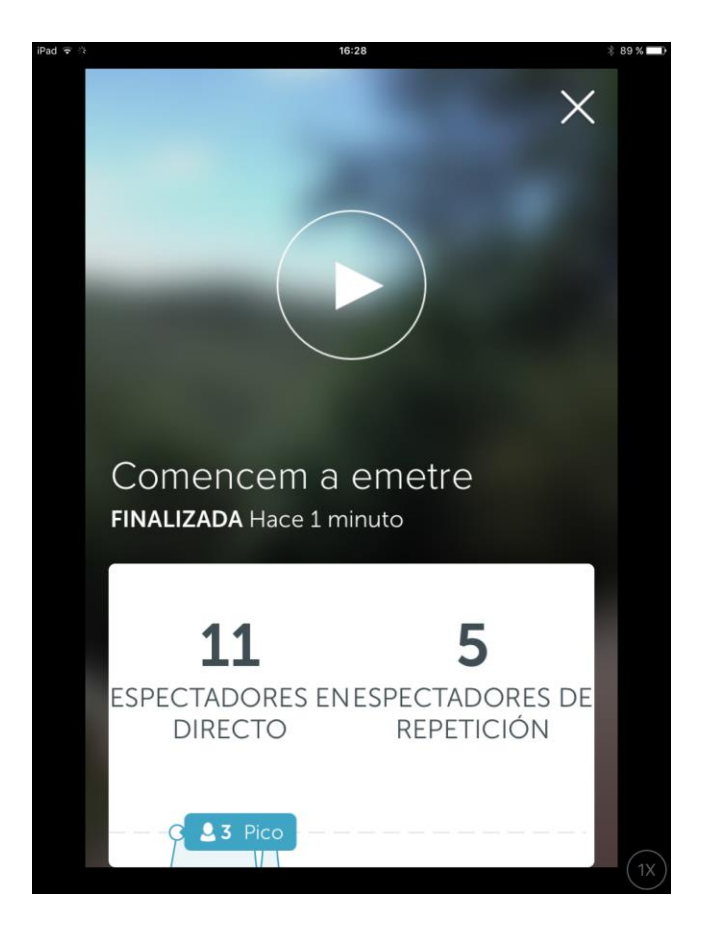

# **I Twitter Live?**

- També podem retransmetre des de Twitter, però sense interactivitat.
- 1. Escriure tuit
- 2. Fotografia
- 3. En directe

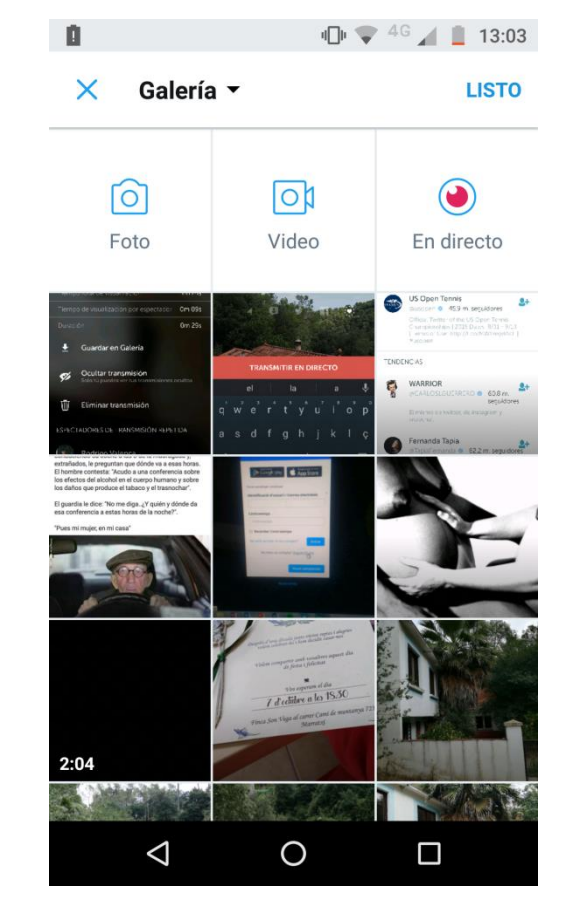

## **Com funciona Facebook Live?**

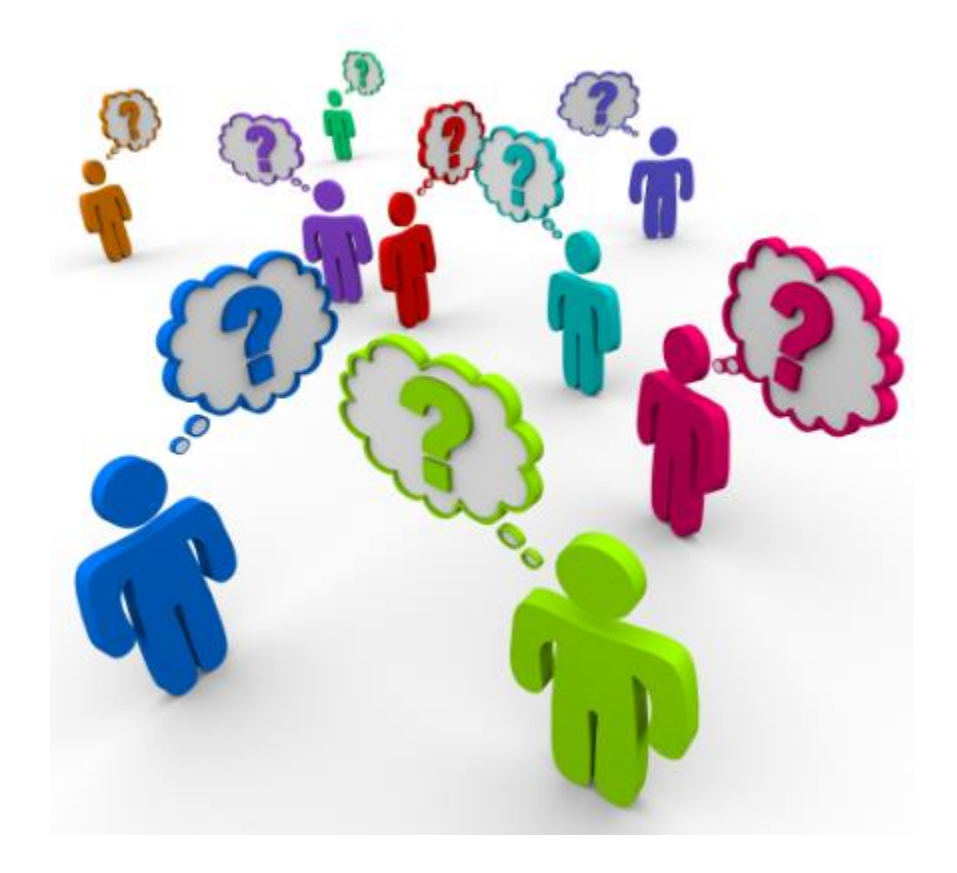
- També li hem de donar permís per accedir a la nostra càmera i micròfon.
- Escriviu text de presentació abans de començar el directe

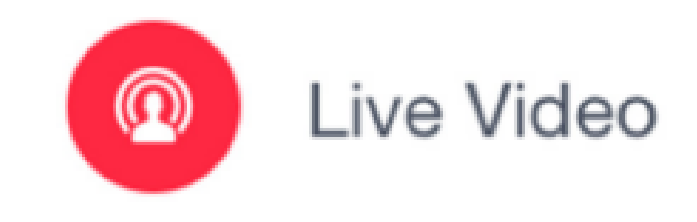

- Igual que a Periscope, a sota aniran apareixent comentaris i m'agrades, etc.
- També ens indiquen quanta gent ens està veient.

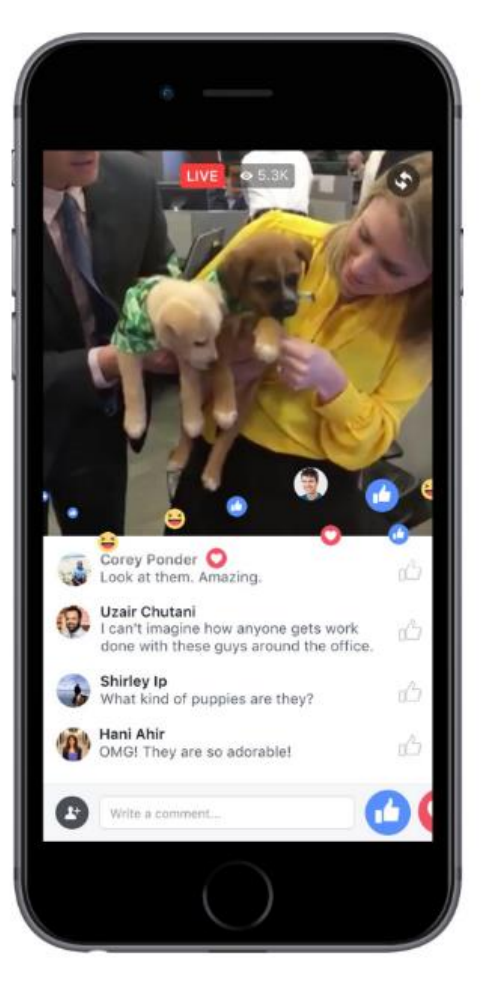

• Els botons superiors ens permeten usar els filtres, escriure, girar la càmera, etc.

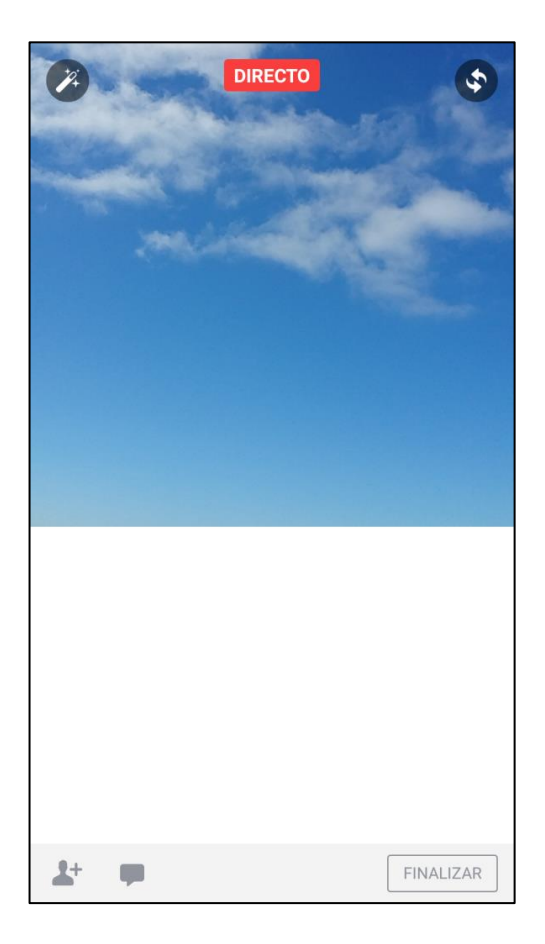

• Estadístiques molt millors que Periscope. No al moment.

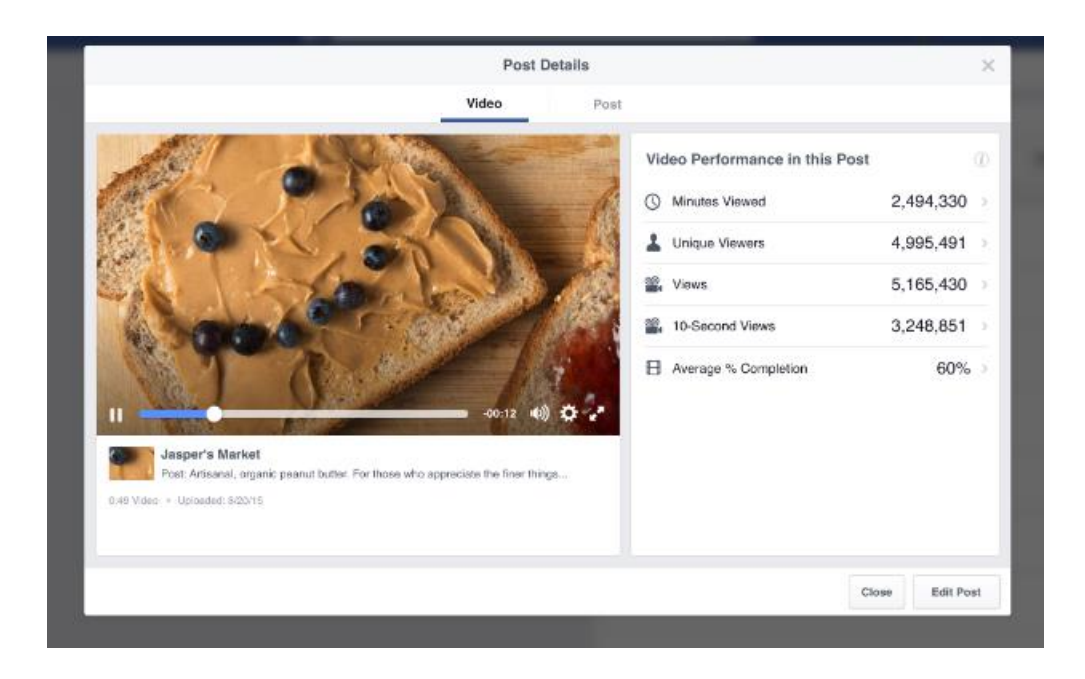

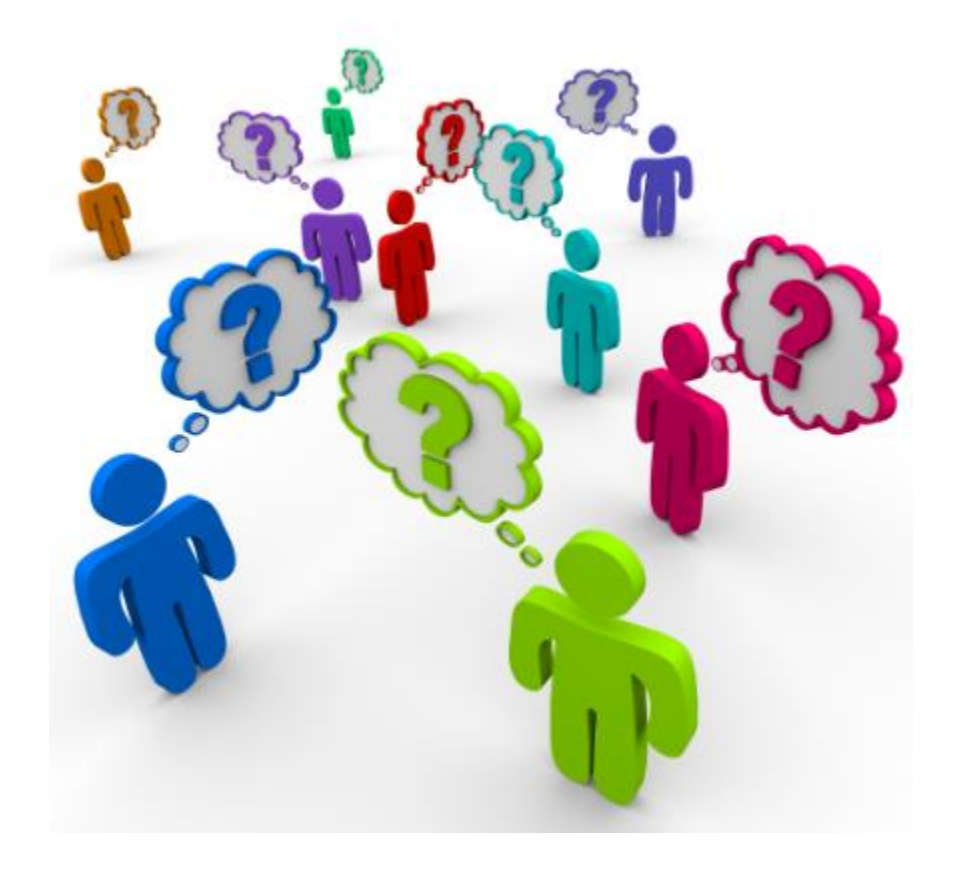

- A més de Live…
- Instagram Stories permet fer enquestes. Afegeix un extra d'interactivitat amb la comunitat.
- Pots fer després alguna cosa amb les repostes.
- Pots veure qui vota i què vota.
- Fas foto normal i després des de sticker tries.

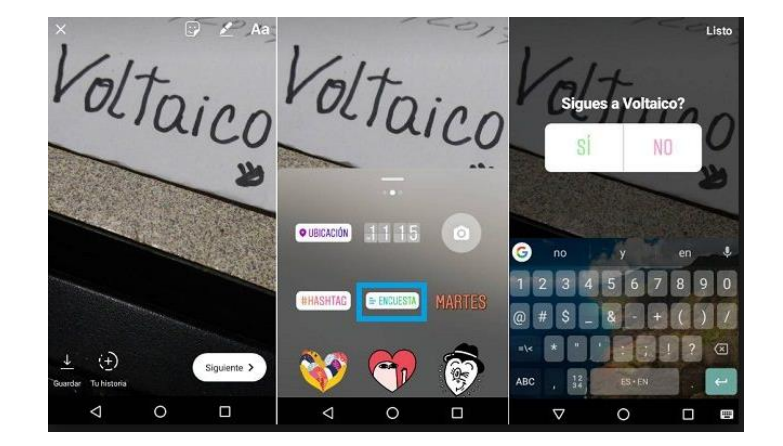

- Per Instagram Live
- Has de fer clic a la teva foto de perfil o a la càmera que hi ha sobre les stories.
- Mirem el menú

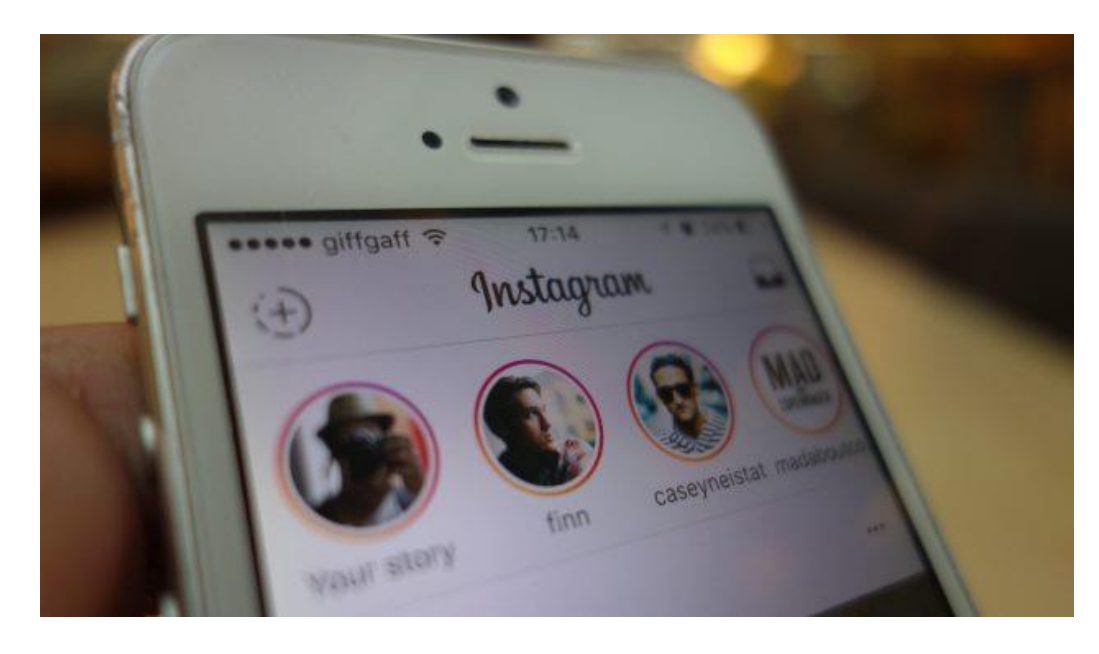

- Triar si volem fer vídeo en directe o foto o boomerang o vídeo (sin manos).
- Publicar (tu historia) o enviar a algú.
- Vídeo en directe es pot deixar a Stories (24 hores) després de fer el directe. Usuaris també poden fer cometaris.
- Es poden revisar estadístiques.
- Pots eliminar un stories o publicar-lo com a post o baixarte la imatge o vídeo.
- Veiem la imatge

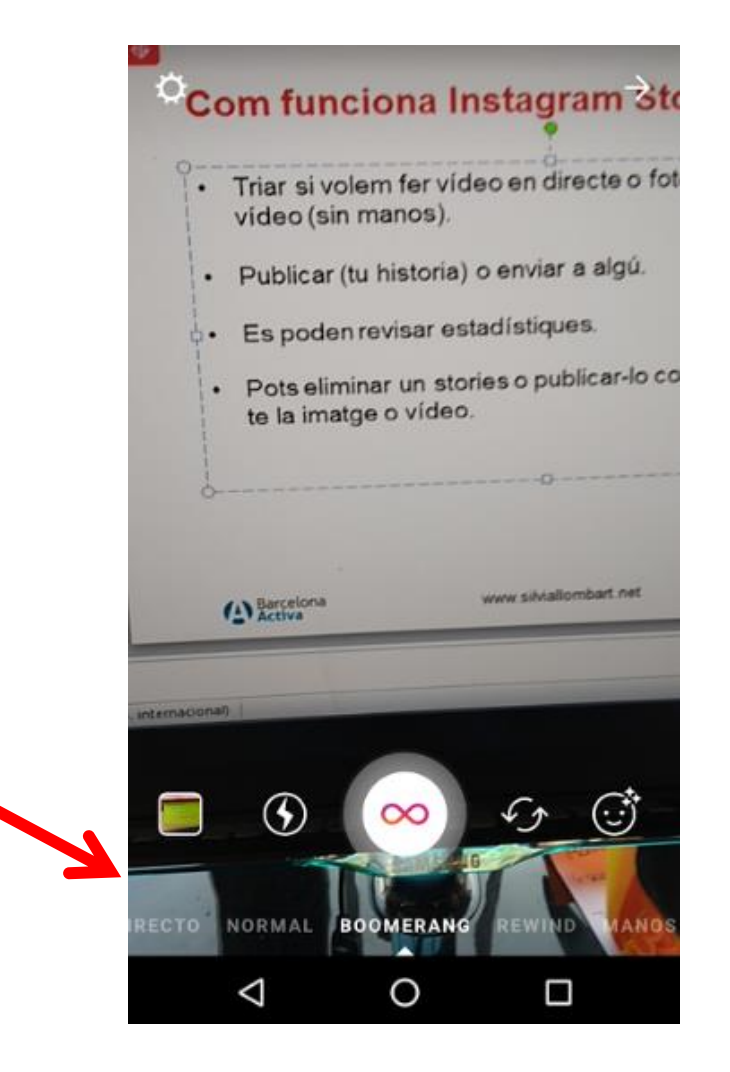

- Com saber qui veu els meus stories? Obre la història i arrosega amb el dit cap a dalt.
- Es poden enviar Stories en privat (publicar o enviar).
- Pots mencionar (etiquetar) fins a 10 comptes en un stories (reben notificació).

#### **Comencem a retransmetre?**

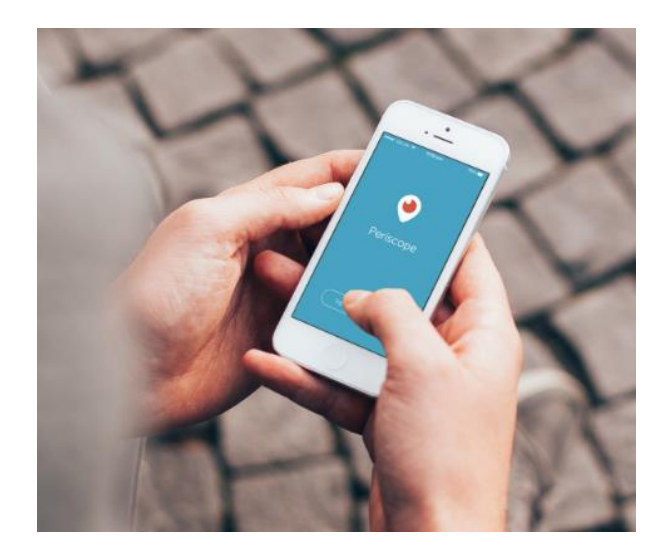

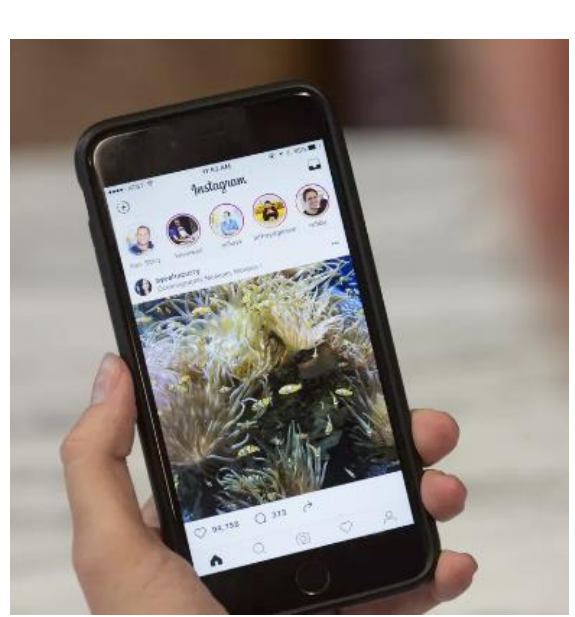

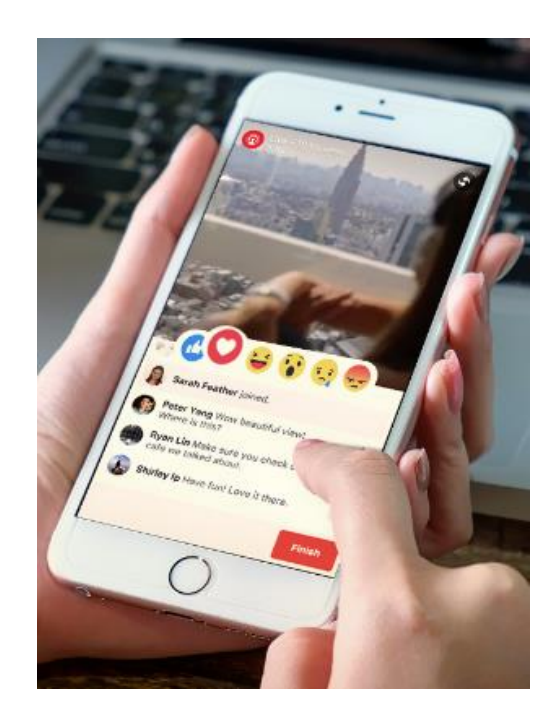

# Moltes gràcies!

Sílvia Llombart [www.silviallombart.net](http://www.silviallombart.net/) Correu-e: sllombart@gmail.com Twitter: [@sllombart](https://twitter.com/sllombart)